S7 Communication: Data Exchange S7-300 <-> S7-1200

**S7-1200** 

**Configuration Example X18 • August 2010** 

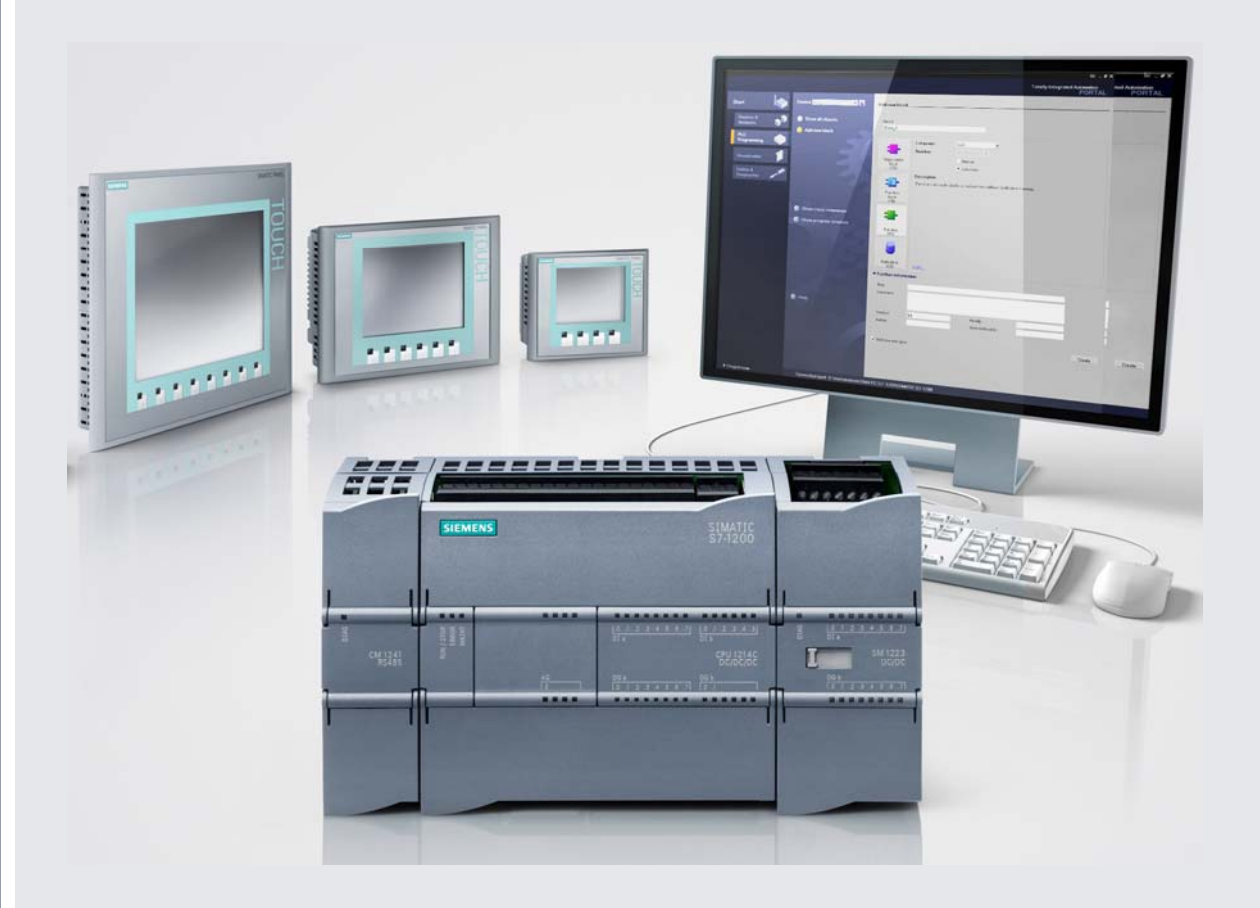

# **Applications & Tools**

**Answers for industry.** 

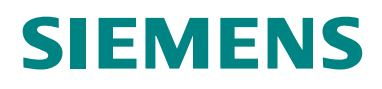

# <span id="page-1-0"></span>**Warranty, Liability and Support**

**Note** The application examples are not binding and do not claim to be complete regarding configuration, equipment and any eventuality. The application examples do not represent customer-specific solutions. They are only intended to provide support for typical applications. You are responsible for ensuring that the described products are used correctly. These application examples do not relieve you of the responsibility to use sound practices in application, installation, operation and maintenance. When using these Application Examples, you recognize that we cannot be made liable for any damage/claims beyond the liability clause described. We reserve the right to make changes to these Application Examples at any time without prior notice. If there are any deviations between the recommendations provided in this Application Example and other Siemens publications – e.g. catalogs – the contents of the other documents have priority.

We accept no liability for information contained in this document.

Any claims against us – based on whatever legal reason – resulting from the use of the examples, information, programs, engineering and performance data etc., described in this Application Example shall be excluded. Such an exclusion shall not apply in the case of mandatory liability, e.g. under the German Product Liability Act ("Produkthaftungsgesetz"), in case of intent, gross negligence, or injury of life, body or health, guarantee for the quality of a product, fraudulent concealment of a deficiency or breach of a condition which goes to the root of the contract ("wesentliche Vertragspflichten"). However, claims for damages arising from a breach of a duty under this contract shall be limited to the foreseeable damage which is intrinsic to the contract, unless caused by intent or gross negligence or based on mandatory liability for injury of life, body or health. The above provisions do not imply a change in the burden of proof to your detriment.

It is not permissible to transfer or copy these Application Examples or excerpts thereof without express authorization from Siemens Industry Sector.

If you have questions regarding this document, please send an e-mail to:

online-support.automation@siemens.com

# **Table of Contents**

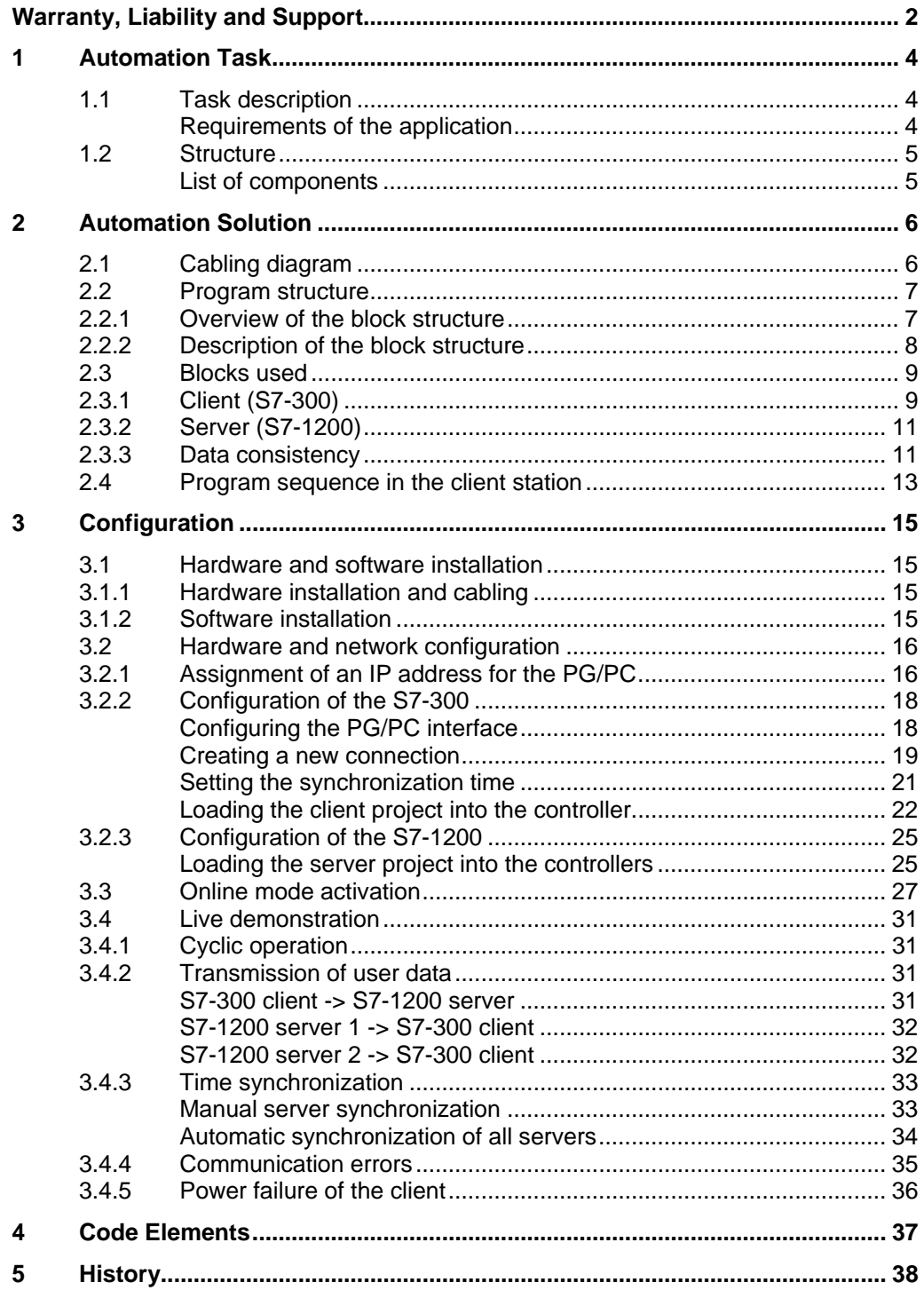

# <span id="page-3-0"></span>**1 Automation Task**

# **1.1 Task description**

Data exchange (e.g. for time synchronization) shall be effected in a deterministic approach via Ethernet with the help of S7 communication between an S7-300 master and several S7-1200 slave controllers.

#### **Scheme of the application task**

Figure 1-1

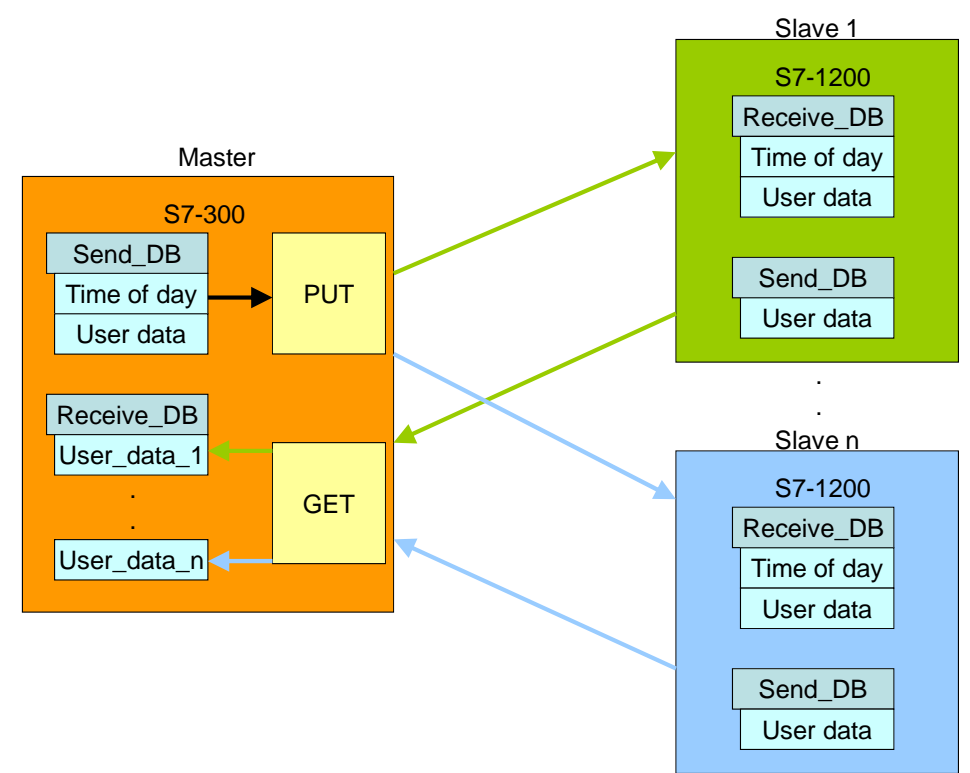

#### **Requirements of the application**

The master, as well as the slaves include a send and a receive block (Send\_DB and Receive\_DB). After receipt of the synchronization command, the master reads the system time and sends this information and the user data to the first slave via the PUT block for S7 communication. The PUT block synchronizes its own system time with the time-of-day information received from the master.

Then the master polls the user data of slave 1 via the GET communication block. This user data of slave 1 is then stored at the relevant location in the master's receive block.

This procedure is repeated for all subsequent slave units. After data exchange between master and the last slave is completed, the master unit starts data exchange with slave 1 again.

### <span id="page-4-2"></span><span id="page-4-0"></span>**1.2 Structure**

The automation task is demonstrated by the example of data exchange between a CPU 315-2PN/DP defined as master unit and two S7-1200 controllers (slave 1 and slave 2).

#### <span id="page-4-1"></span>**Schematic structure**

Figure 1-2

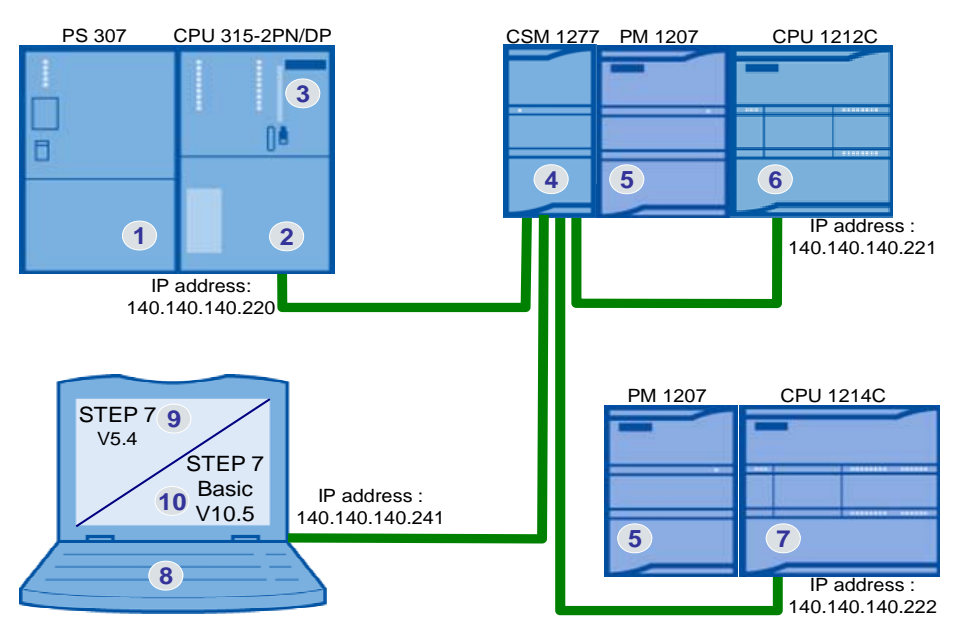

[Figure 1-2](#page-4-1) shows the principle of this structure. The communicating CPUs, as well as the programming unit with the softwares "STEP 7 Basic V10.5" for S7-1200 programming and "STEP 7 V5.4" for S7-300 programming are connected to the switch CSM 1277 by means of Ethernet cables.

#### <span id="page-4-3"></span>**List of components**

Table 1-1

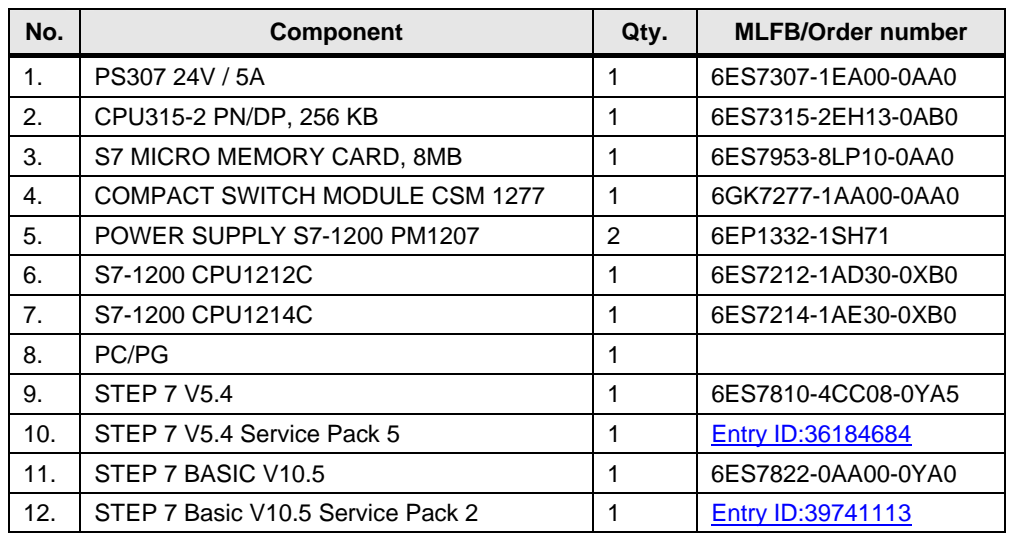

# <span id="page-5-0"></span>**2 Automation Solution**

The S7-1200 PLC offers the passive server functionality for the S7 communication. In doing so, the S7-1200 allows read-and-write access to the data.

Configuration is performed by the S7-300 client via the PUT and GET blocks. The PUT block is used to write data from the S7-300 to the S7-1200 and the GET block retrieves data from the S7-1200 and writes them to the S7-300.

The connection is configured in STEP 7 V5.4 in NetPro. The relevant connection partner is defined by the specific IP address. Exactly one ID is assigned for each connection to an S7 server. This ID is then transferred to the S7 communication blocks PUT and GET.

The maximum number of configurable connections in NetPro depends on the type of S7-300 CPU used. The CPU 315-2 PN/DP is suitable for a maximum of 14 S7 connections in NetPro.

# <span id="page-5-1"></span>**2.1 Cabling diagram**

Please also refer to the list of components in Chapter [1.2.](#page-4-2) Figure 2-1

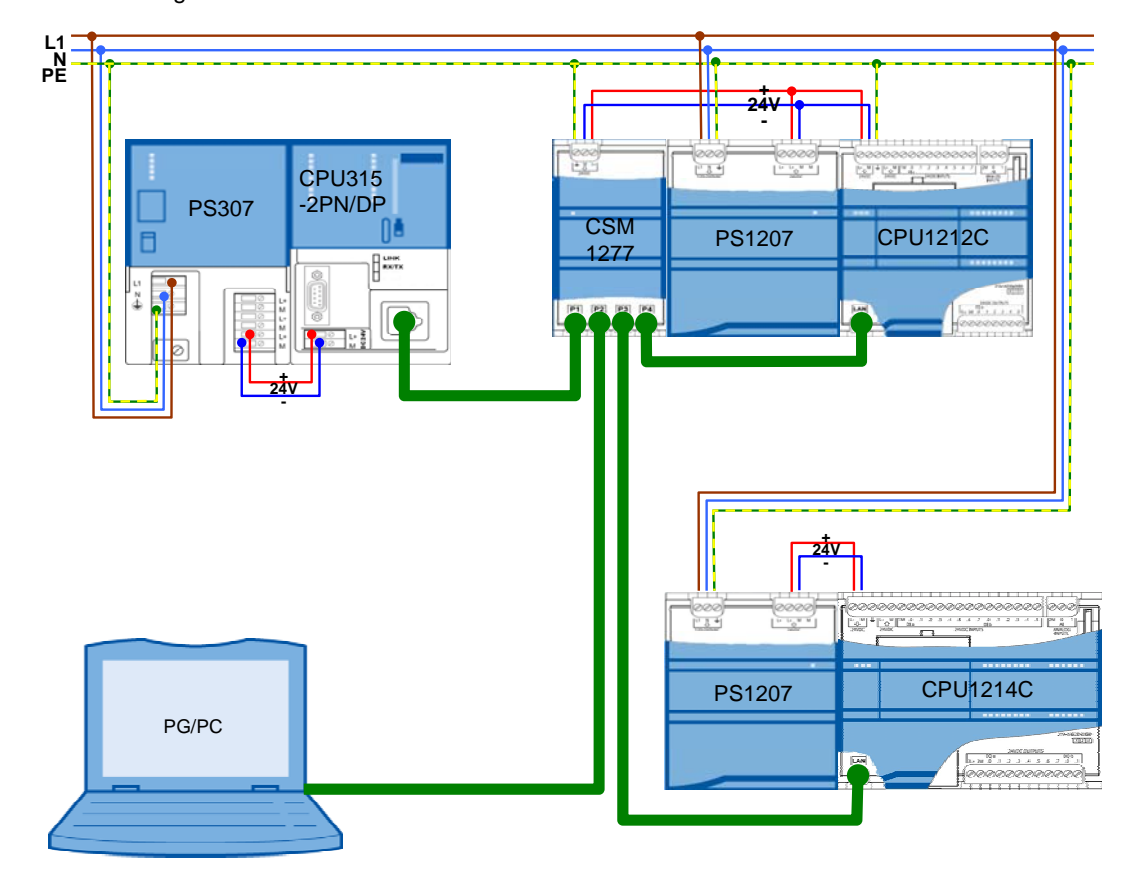

### <span id="page-6-0"></span>**2.2 Program structure**

This chapter describes the program structure used in this example for the automation system on function and data block level.

#### <span id="page-6-1"></span>**2.2.1 Overview of the block structure**

[Figure 2-2](#page-6-1) and [Figure 2-4](#page-9-0) show the block-call hierarchy, as well as the access to the data blocks used for the S7-300 client and the S7-1200 servers. Figure 2-2

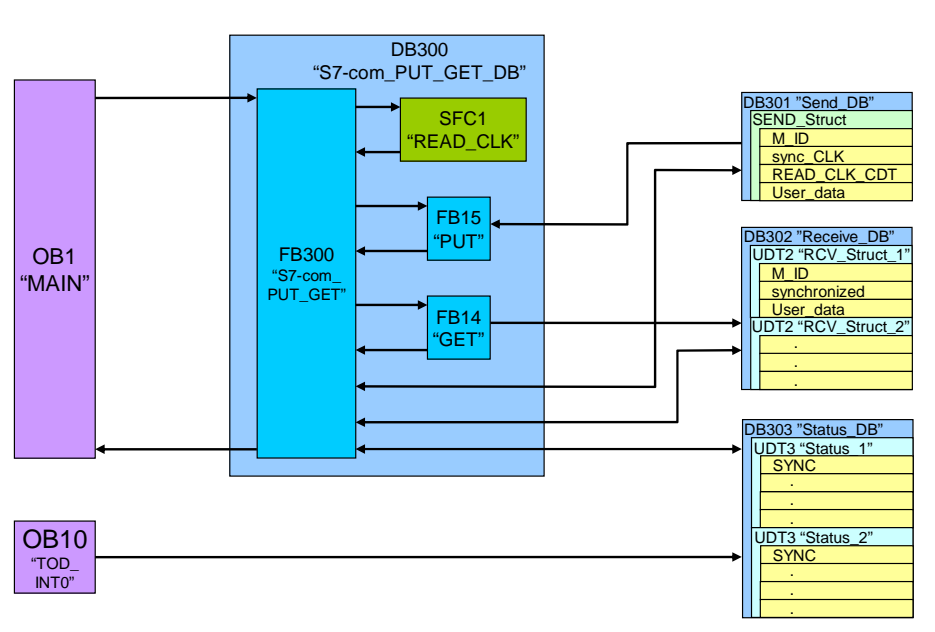

**S7-300**

Figure 2-3

**S7-1200**

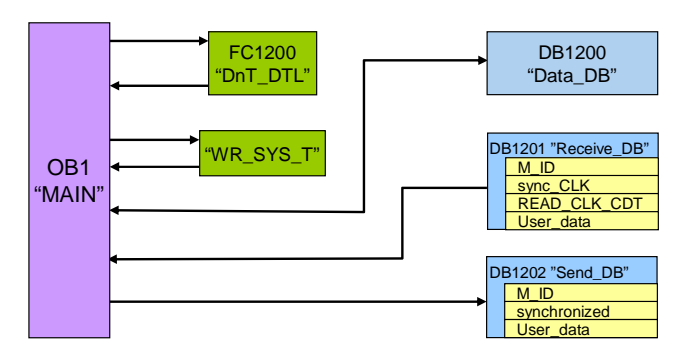

#### <span id="page-7-0"></span>**2.2.2 Description of the block structure**

The time-of-day interrupt OB10 "TOD\_INT0" in the hardware structure of the CPU 315-2PN/DP is activated and set to execution at daily intervals.

The "Status\_DB" data block DB303 contains the control and status information of all S7-1200 servers in the form of the data type UDT3 "STATUS". Apart from the "SYNC" synchronization request bit, this data type structure also includes information for the analysis of communication errors.

When the time-of-day interrupt OB10 "TOD\_INT0" is executed, all "SYNC" synchronization request bits will be set. Time synchronization, however, may also be executed individually for each server by means of the table of variables.

OB1 calls the function block FB300 "S7-com\_PUT\_GET" at cyclic intervals by using its instance DB300 "S7-com\_PUT\_GET\_DB".

When the synchronization request "SYNC" of the first S7-1200 server is set in the DB303 "Status\_DB", the PLC time will be read with the help of SFC1 "READ\_CLK" and stored in the send data block DB301 "Send\_DB", together with the synchronization request.

The data type of the read-in time "READ\_CLK\_CDT" is DATE\_AND\_TIME.

Function block FB300 calls send block FB14 "PUT". This block transmits the contents of the send data block DB301 to the receive data block DB1201 "Receive\_DB" of the first server. Apart from the information for time synchronization, transmission also includes the "User\_data" and a message ID "M\_ID".

When a synchronization request "sync\_CLK" is issued, OB1 "MAIN" of the server calls the function FC1200 "DnT\_DTL". This function is used to convert the "READ\_CLK\_CDT" time information of the S7-300 clients of a DATE\_AND\_TIME type into a DTL data type. All variables are stored in the DB1200 "Data\_DB". The function "WR\_SYS\_T" is used to write the converted time information into the system time of the S7-1200. After successful time synchronization, the "synchronized" bit in the send DB1202 "Send\_DB" is set.

The message ID "M\_ID" received from DB 1201 "Receive\_DB" is mirrored to the send data block DB 1202 "Send\_DB".

After data transmission with the help of the "PUT" communication block, the contents of send data block DB 1202 "Send\_DB" are retrieved from the first server via "GET" and then stored in the relevant data type UDT2 "RCV\_Struct\_1" in the "Receive\_DB" DB302.

The message ID "M\_ID" received is then compared with the ID sent. Any discrepancy will be stored in the status DB in the relevant data type structure "Status\_1" for server 1.

After successful synchronization of server 1 (signalled by the "synchronized" variable), the synchronization request bit "SYNC" in "Status\_1" of the status DB will be reset.

The message ID "M\_ID" is increased and data exchange with server 2 is processed in the same way.

# <span id="page-8-0"></span>**2.3 Blocks used**

The following tables provide an overview of all blocks used on the client and server side.

## **2.3.1 Client (S7-300)**

Table 2-1

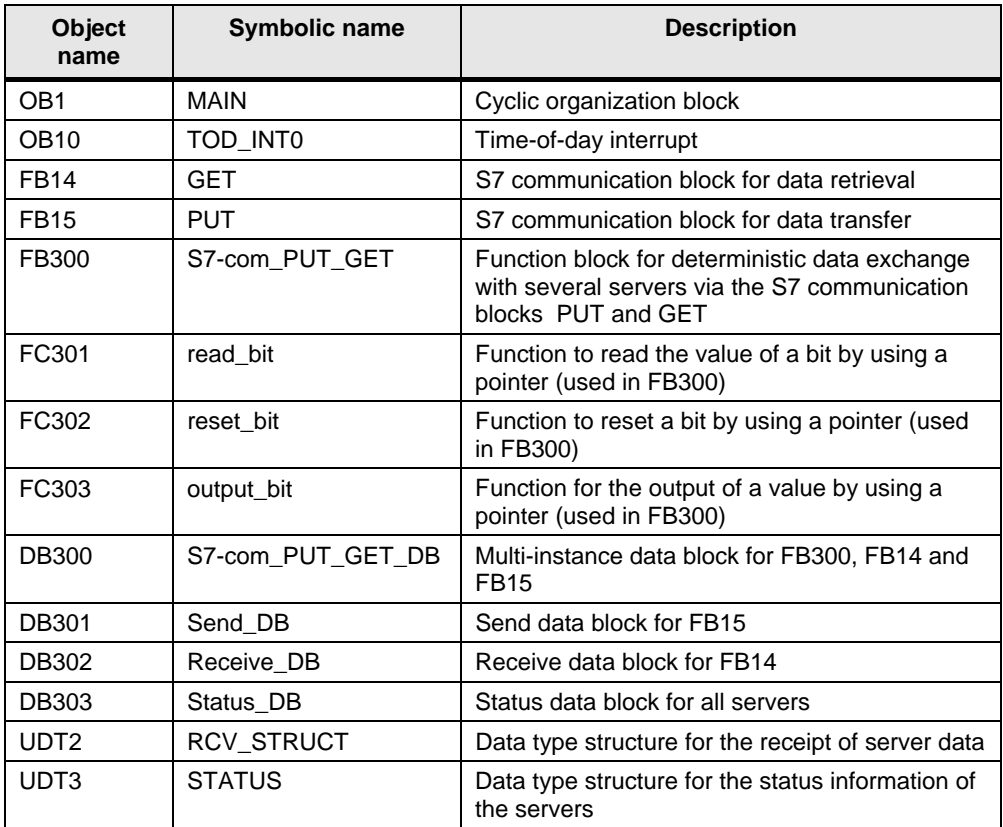

#### <span id="page-9-0"></span>**S7-com\_PUT\_GET (FB300)**

This function block is used for a deterministic data exchange with several servers via the S7 communication blocks PUT and GET; it is called at cyclic intervals in OB1.

Figure 2-4

OB1 : Title:

Comment:

Network 1: Title: Comment:

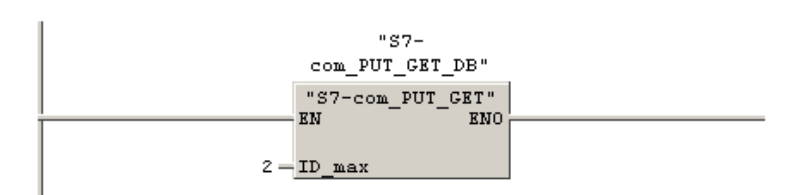

Symbol information: **FB300** S7-com PUT GET S7-com PUT GET DB **DB300** 

DB300 has been selected as instance data block. It also includes the instances for the S7 communication blocks PUT and GET.

As being the only input, the maximum number of servers "ID\_max" must be stated. For the CPU 315-2PN/DP used in this example, a maximum of 14 S7 connections can be configured in NetPro.

The index variable used to identify the relevant server is the connection ID. Data exchange with the servers is performed in a sequential manner.

#### **WARNING A dynamic change of the ID for the S7 communication blocks PUT and GET is supported only by the S7-300 controller. An S7-400 controller requires a static ID for each communication block.**

The following static variables of FB300 offer configuration options via the initial value or the status analysis of SFC1 "READ\_CLK".

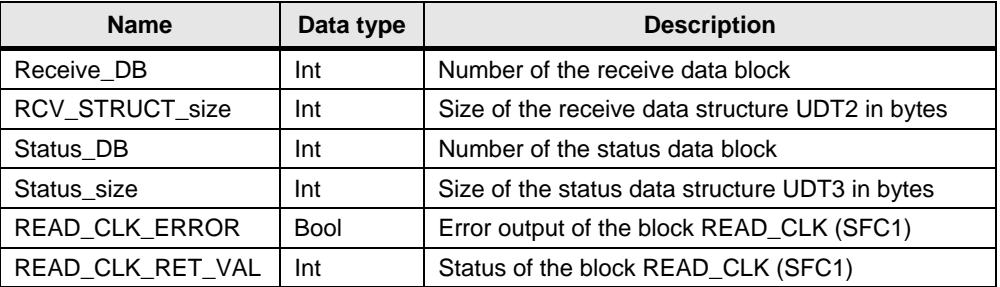

Table 2-2

#### <span id="page-10-0"></span>**Status\_DB (DB303)**

This status DB consists of 14 data type structures UDT3 STATUS for a maximum of 14 servers for communication with the CPU 315-2PN/DP. The structure includes 6 bytes as follows:

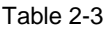

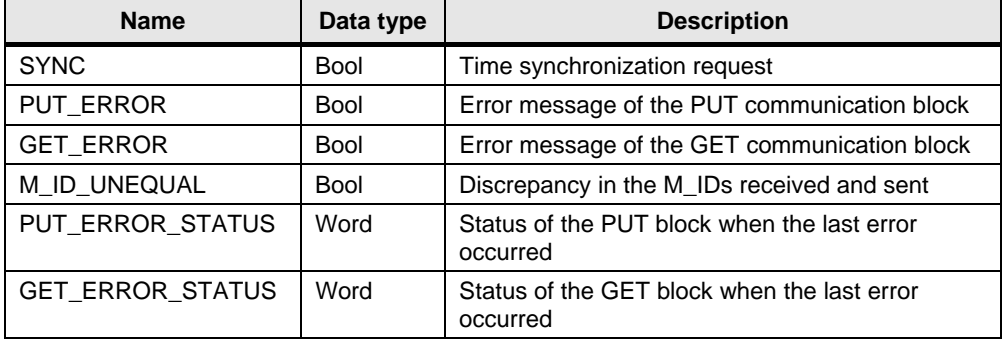

#### **2.3.2 Server (S7-1200)**

Table 2-4

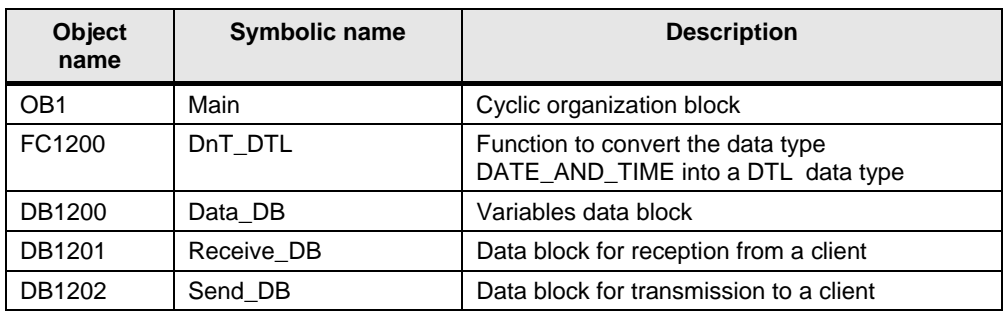

#### **2.3.3 Data consistency**

#### **DB301 and DB1201**

The send block of the client and the receive block of the server must be identical in length and structure. In this application example, they consist of 160 bytes with the following structure:

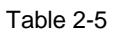

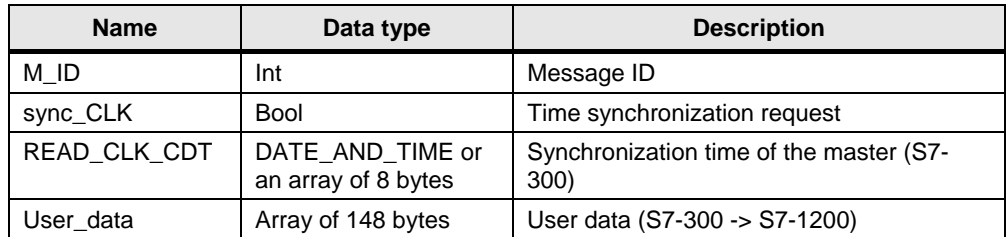

#### **DB302 and DB1202**

The receive structure RCV\_STRUCT (UDT2) of the client and the send block of the server must be identical. The receive DB 302 consists of 14 receive structures for the maximum number of server connections for the CPU 315-2PN/DP. The receive structure UDT2 or the send DB 1202 consist of 160 bytes with the following structure:

#### Table 2-6

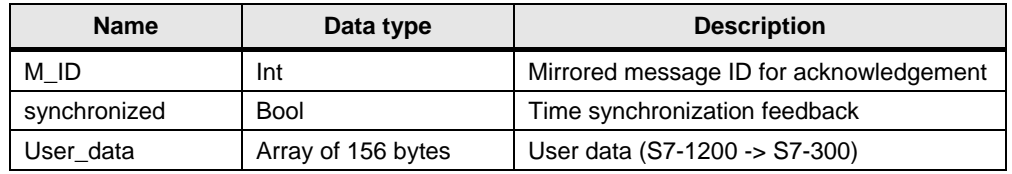

The "User data" can be adapted individually. The data structure, however, must be identical on the sender and receiver side.

Program-related data consistency is ensured through sequential processing of the send and receive jobs.

The status DB 303 offers direct influence on communication errors.

Through the continuous data exchange between the client and the servers, data consistency can be ensured only for one cycle.

Consequently, the consistent data must be written to the send data blocks, or be read from the receive data blocks, respectively, within one cycle.

Program sequence in the client station

# <span id="page-12-0"></span>**2.4 Program sequence in the client station**

#### **Flowchart**

The flowchart below shows the program sequence in the client station. The functionality is combined in FB300 "S7-com\_PUT\_GET" which is called by OB1 at cyclic intervals. FB300 is realized in the form of a step sequence.

Figure 2-5

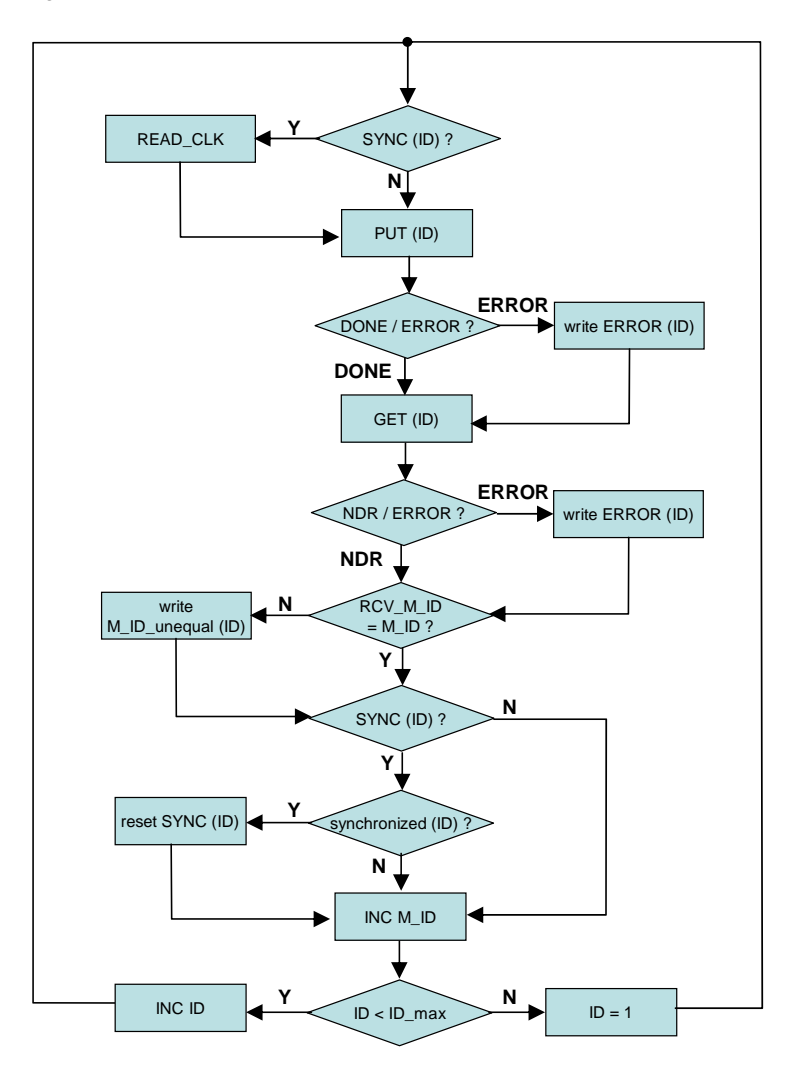

#### Program sequence in the client station

#### **Description of the flowchart**

The "ID" is the index used to identify the relevant server to be used for data exchange.

Depending on the "ID", the synchronization request "SYNC" is read from the status information for the server "ID" of "Status\_DB" 303. Depending on the request, the system time ("READ CLK") is read and then written to the send data block.

The send block "PUT" is used to transmit the contents of the send data block to the "ID" server. Apart from the time synchronization information, a message ID "M\_ID" is transmitted also.

In case of an "ERROR" message from the "PUT" send block, the error information is written to the status structure of the "ID" server in the status DB.

The receive data block "GET" is used to receive the data from the "ID" server and to write them into the "ID" receive structure in the receive DB.

In case of an "ERROR" message from the "GET" receive block, the error information is written to the status structure of the "ID" server in the status DB.

On the basis of this receive data, the message ID "RCV\_M\_ID" mirrored by the server is compared with the "M\_ID" sent. Any discrepancies will be stated in the status structure of the "ID" server in the status DB ("M\_ID\_unequal").

When a synchronization request "SYNC" of the "ID" server is issued, successful synchronization is checked on the basis of the receive data of the "ID" server ("synchronized"). If the result is positive, the synchronization request "SYNC" for the "ID" server will be reset. Otherwise, time synchronization will be repeated during the next communication with this server.

The message ID is increased ("INC M\_ID") and the "ID" is compared with "ID\_max", i.e. the maximum number of servers. The ID continues to increase ("INC ID") until "ID\_max" is reached. Otherwise the ID will be reset to the initial ID ("ID = 1").

Hardware and software installation

# <span id="page-14-0"></span>**3 Configuration**

# **3.1 Hardware and software installation**

#### **3.1.1 Hardware installation and cabling**

Table 3-1

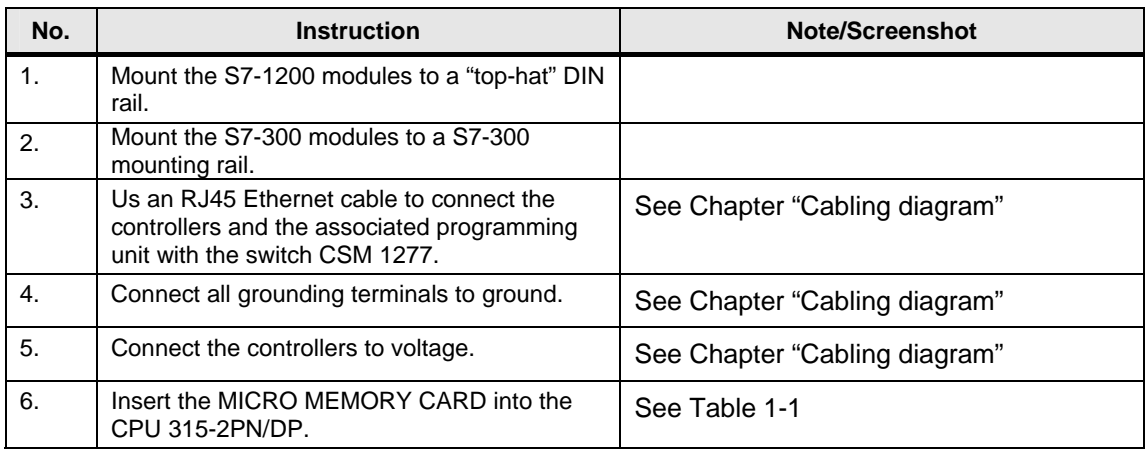

#### **3.1.2 Software installation**

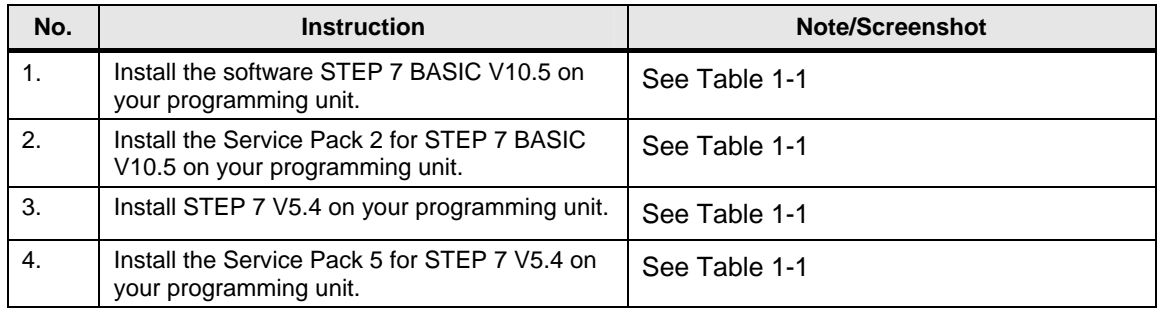

#### <span id="page-15-0"></span>**3.2.1 Assignment of an IP address for the PG/PC**

Your PG/PC must be allocated an IP address in the same subnetwork as the CPUs. The IP addresses of the individual stations can be seen in [Figure 1-2.](#page-4-1)

Proceed as described below to assign an IP address for your network card in the Windows XP operating system:

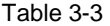

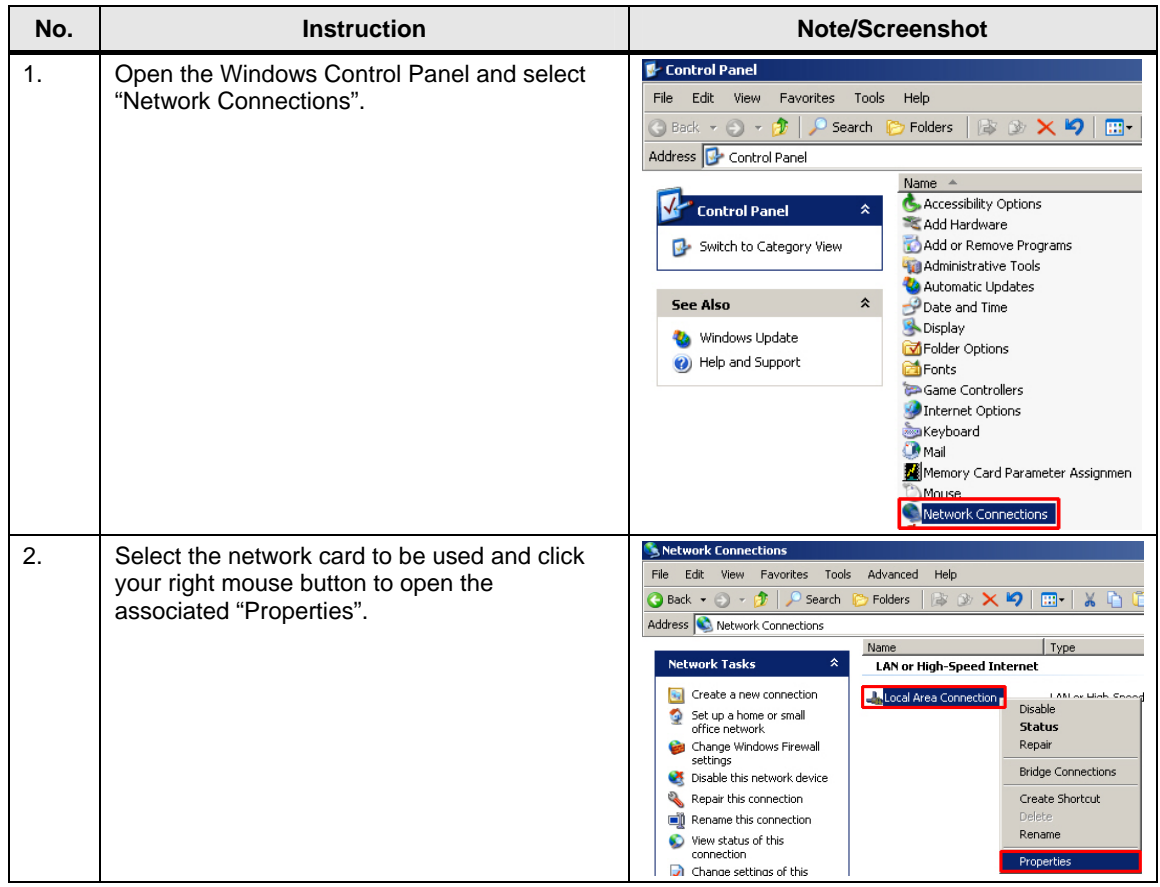

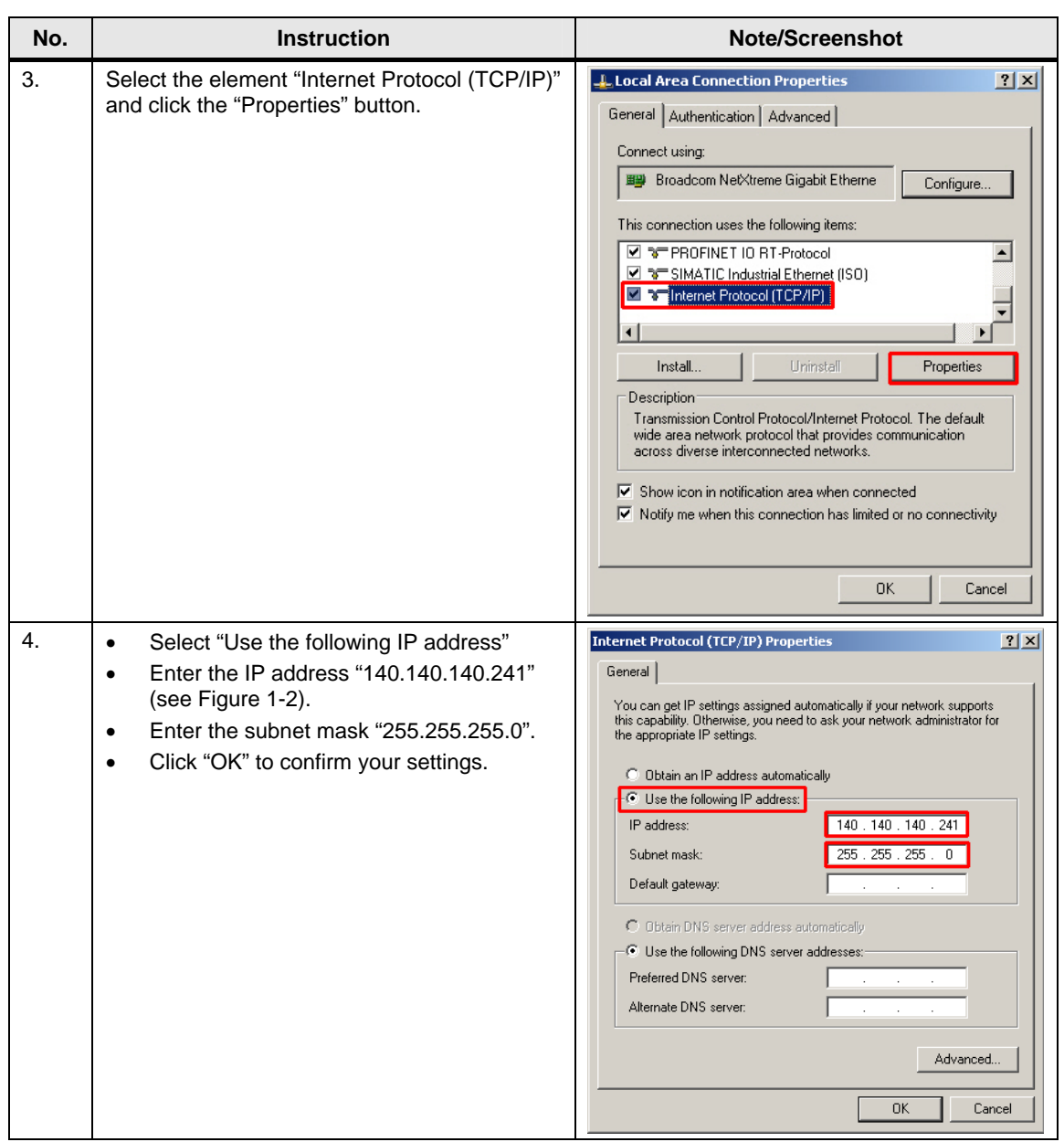

#### <span id="page-17-1"></span><span id="page-17-0"></span>**3.2.2 Configuration of the S7-300**

#### **Configuring the PG/PC interface**

For project download and online communication with the CPU 315-2PN/DP, the PG/PC interface must be configured as follows:

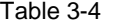

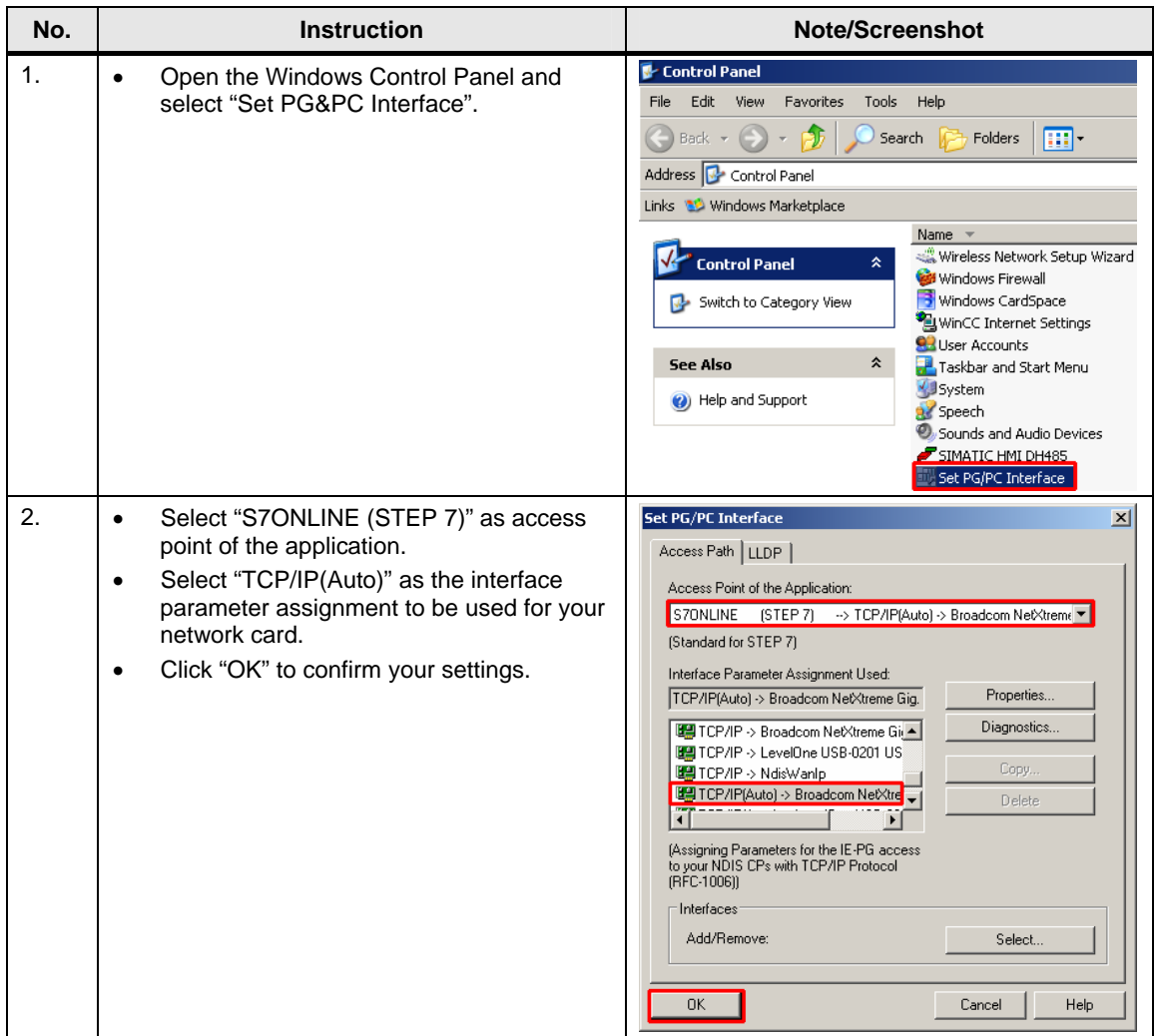

#### <span id="page-18-0"></span>**Creating a new connection**

The S7-1200 PLC offers a passive server functionality for S7 communication via Ethernet. Communication is configured only on the S7-300 via the PUT and GET blocks. Consequently, the connection is also configured only in STEP 7 V5.4 in NetPro. This requires the IP addresses of the S7-1200 servers.

The table below describes how an S7 connection is configured in NetPro.

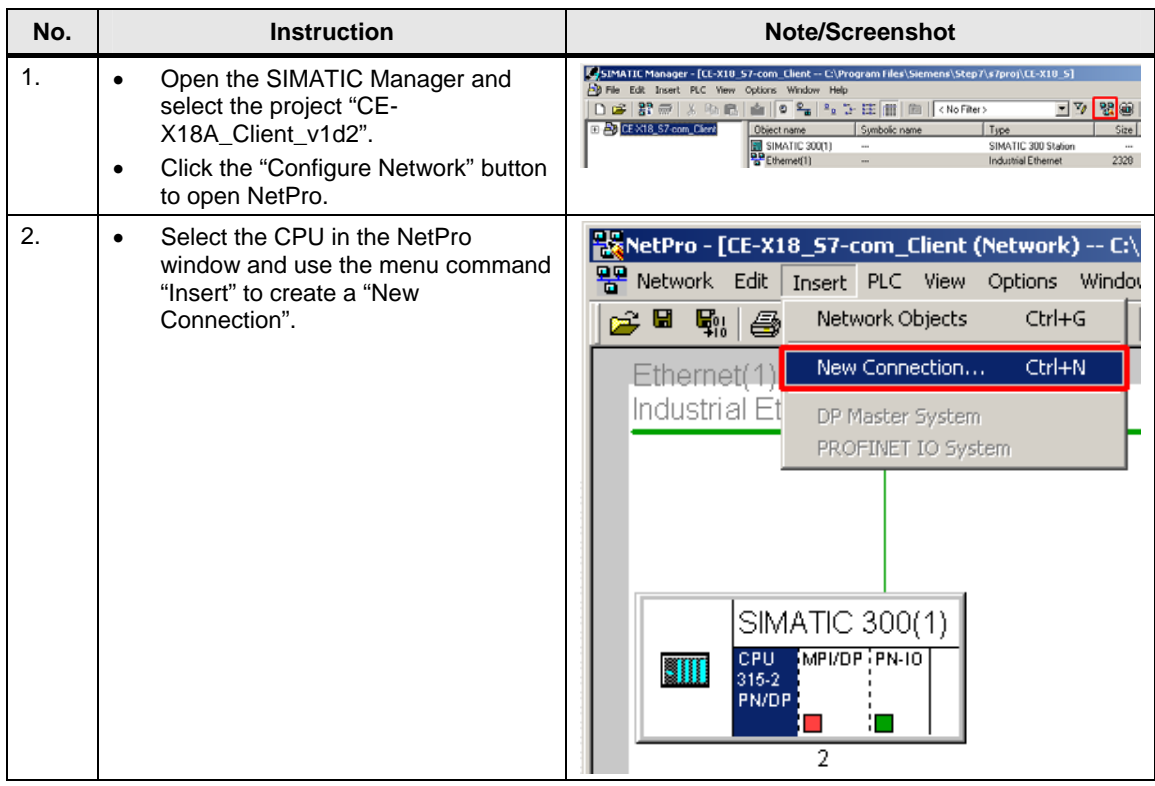

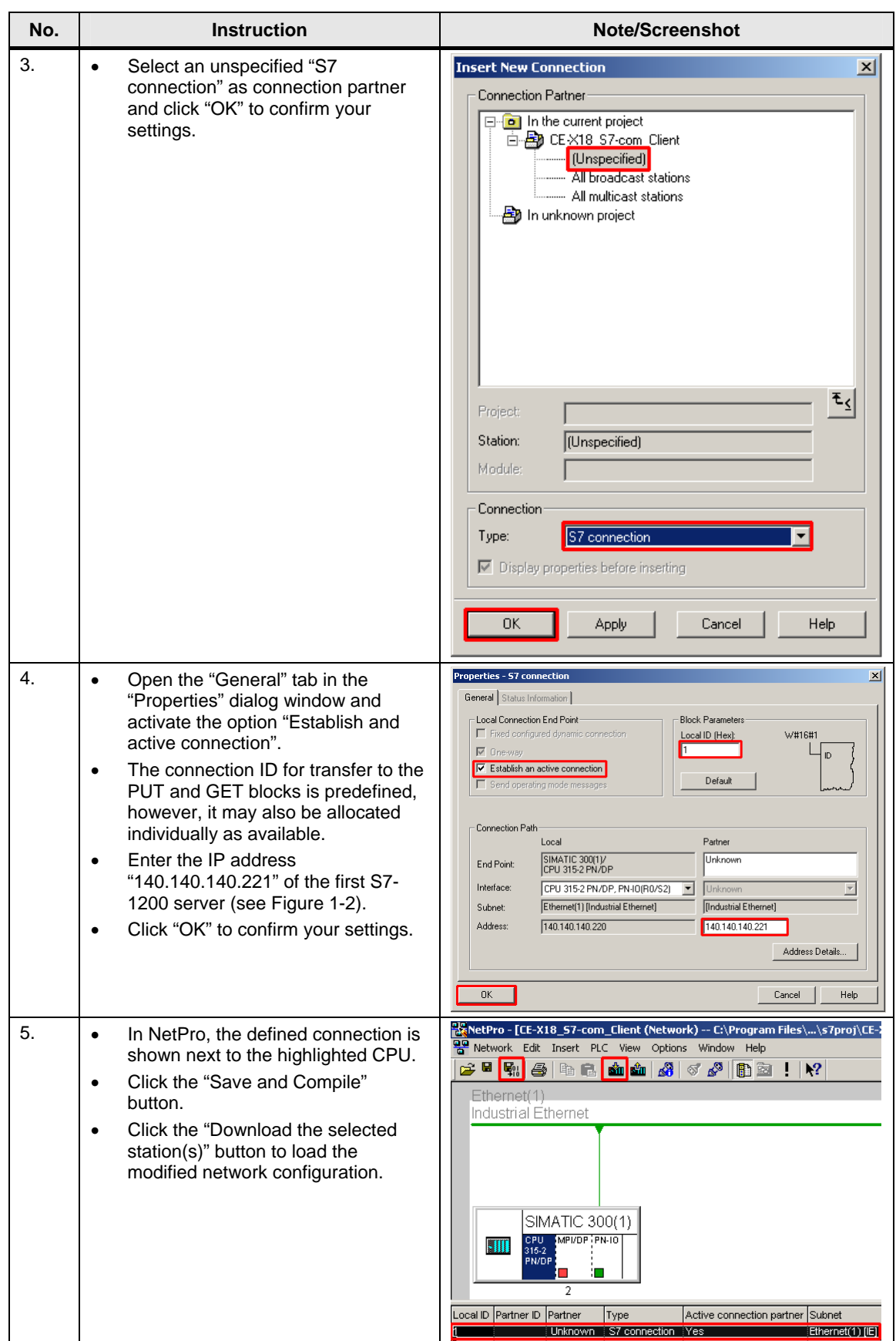

#### <span id="page-20-0"></span>**Setting the synchronization time**

The client CPU 315-2PN/DP is the clock master for synchronization of the S7-1200 servers. The interval for time synchronization can be set by configuration of the time-of-day interrupt. Apart from the automatic synchronization, each server may also be synchronized manually via the table of variables.

**Note** The UTC time (Universal Time Coordinated) is the system time of both the S7-300 and the S7-1200 PLC.

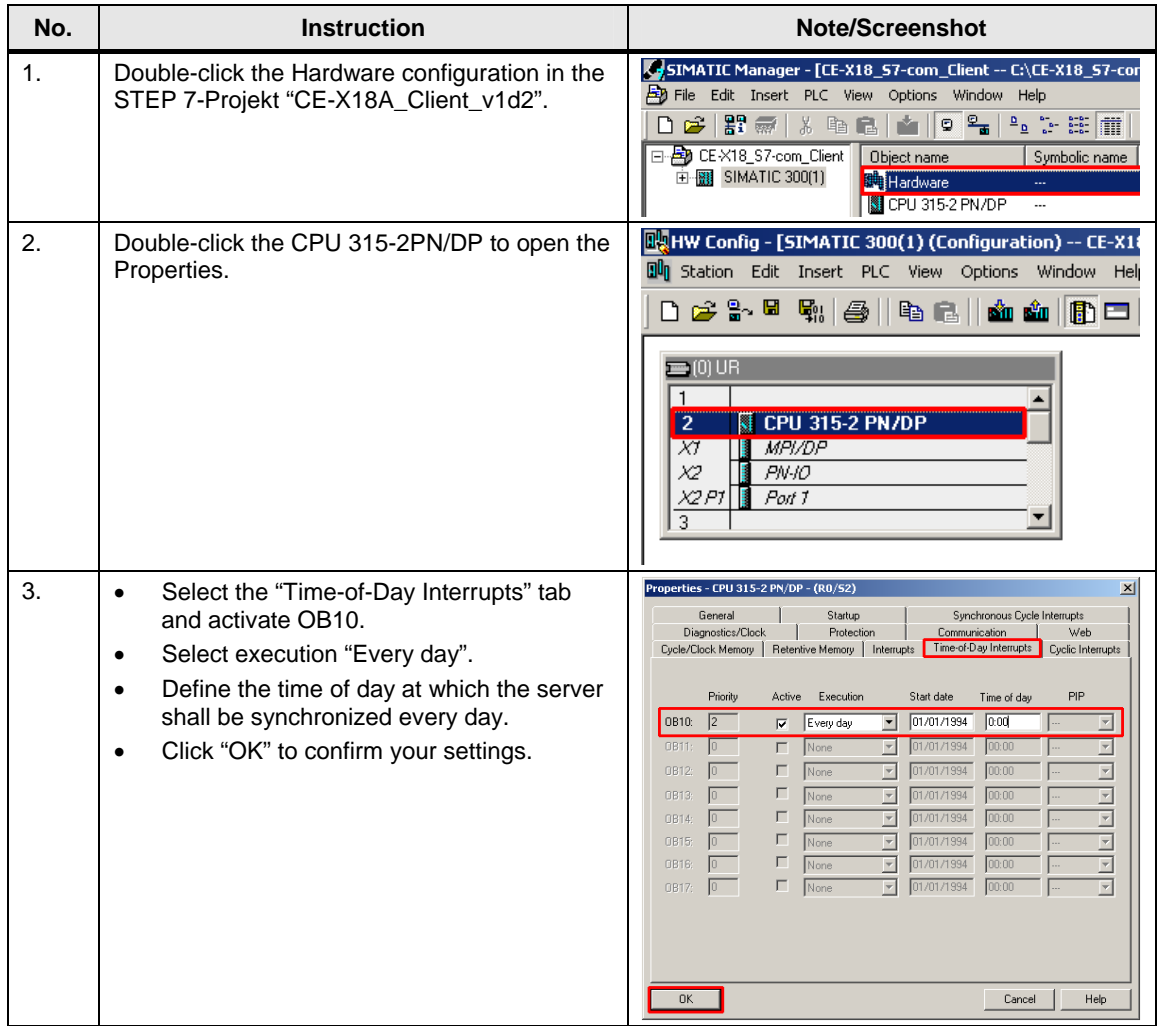

<span id="page-21-0"></span>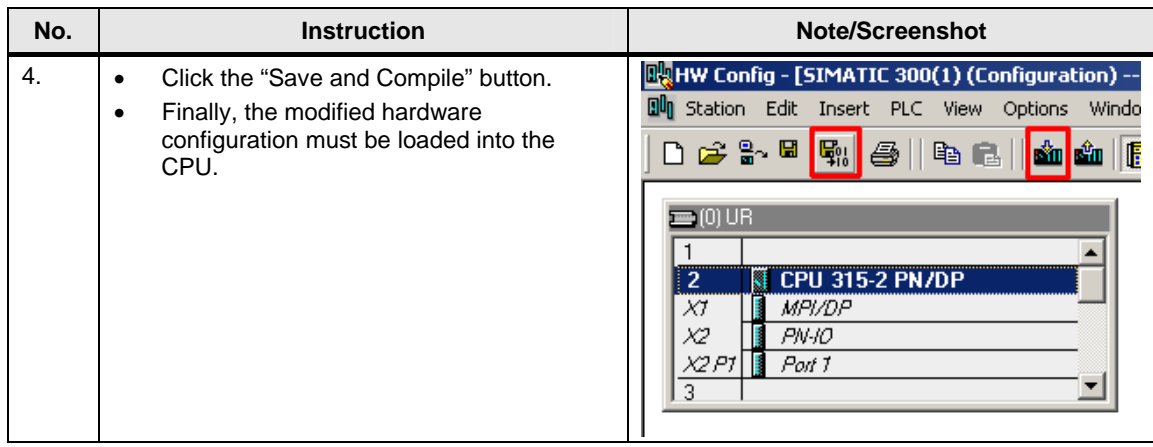

#### **Loading the client project into the controller**

Unzip the example program "CE-X18A\_Client\_v1d2.zip" into any desired directory on your harddisk.

The unzipped file includes the project "CE-X18A\_Client\_v1d2" for the CPU 315- 2PN/DP.

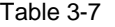

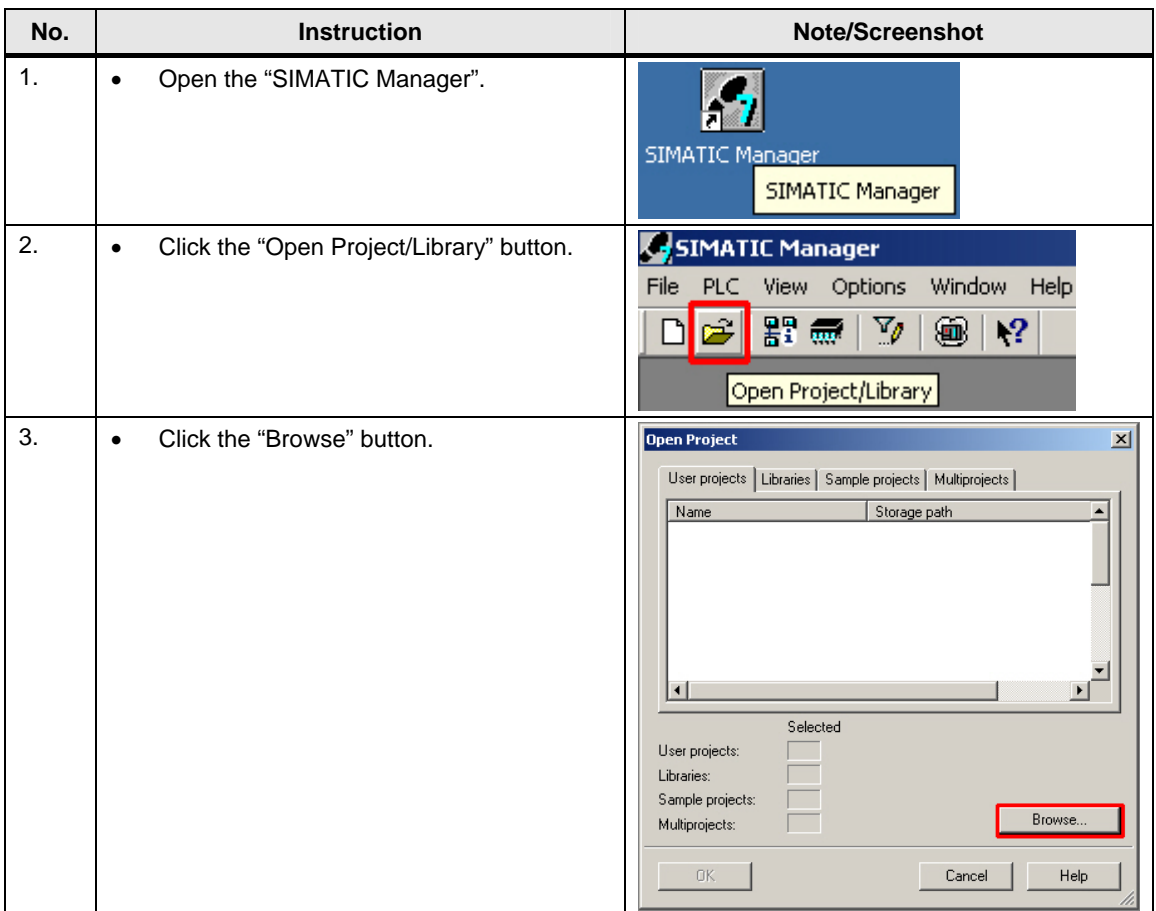

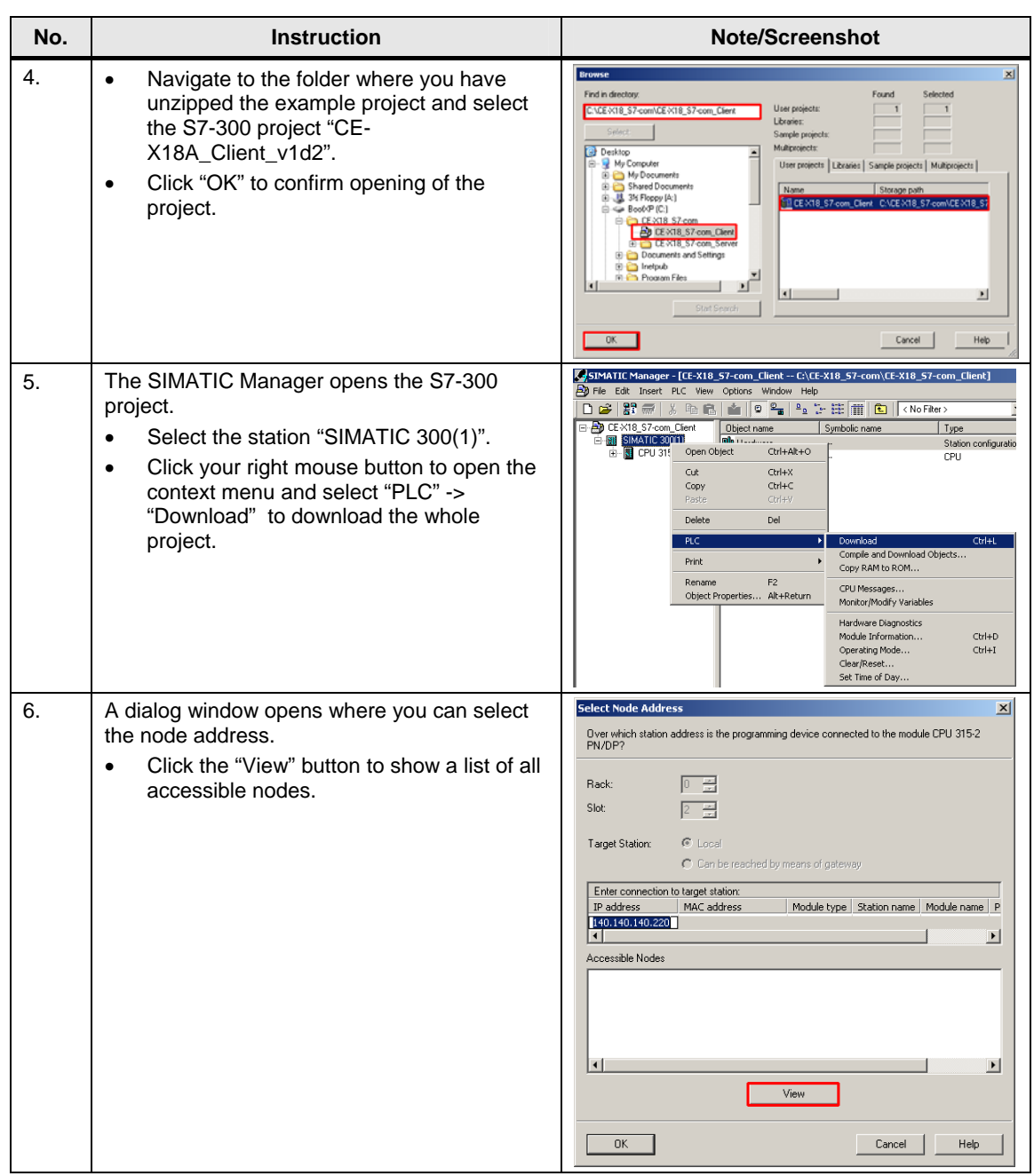

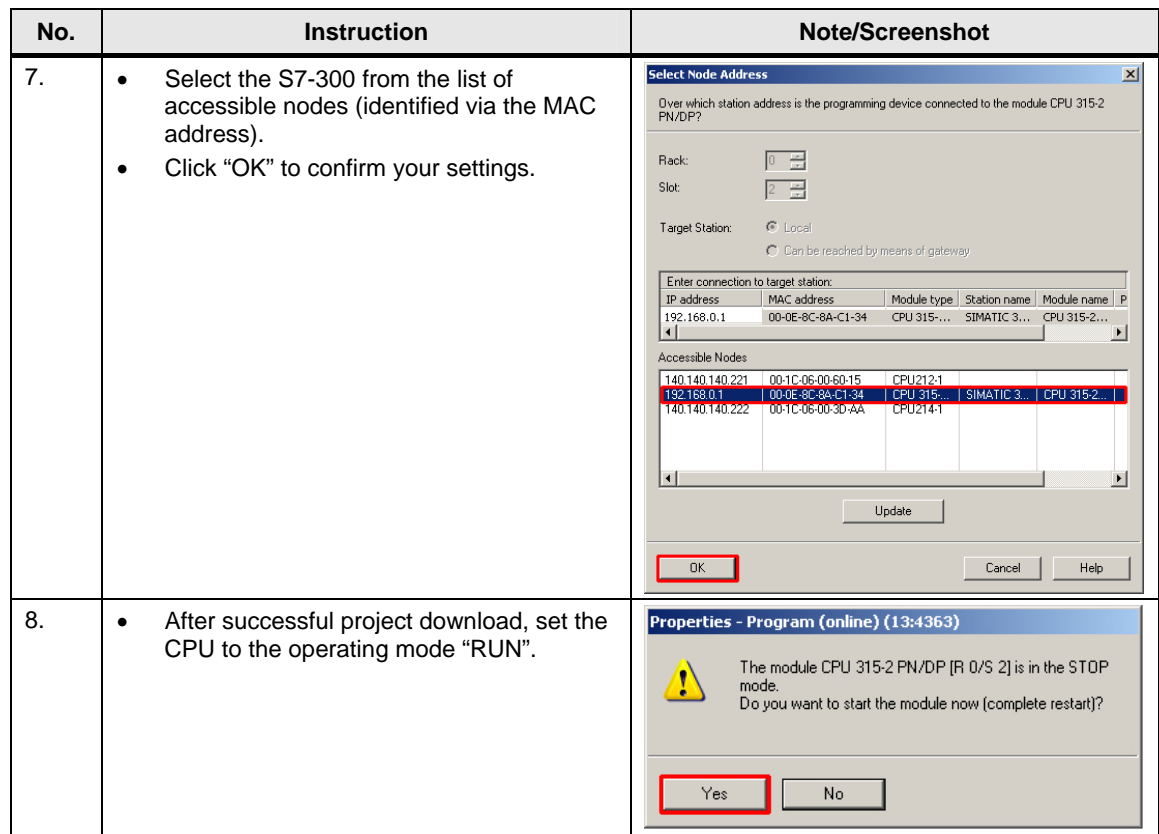

#### <span id="page-24-0"></span>**3.2.3 Configuration of the S7-1200**

#### **Loading the server project into the controllers**

Unzip the example program "CE-X18A\_Server\_v1d2.zip" into any desired directory on your harddisk.

The unzipped file includes the project "CE-X18A\_Server\_v1d2" for the two S7-1200 controllers.

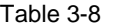

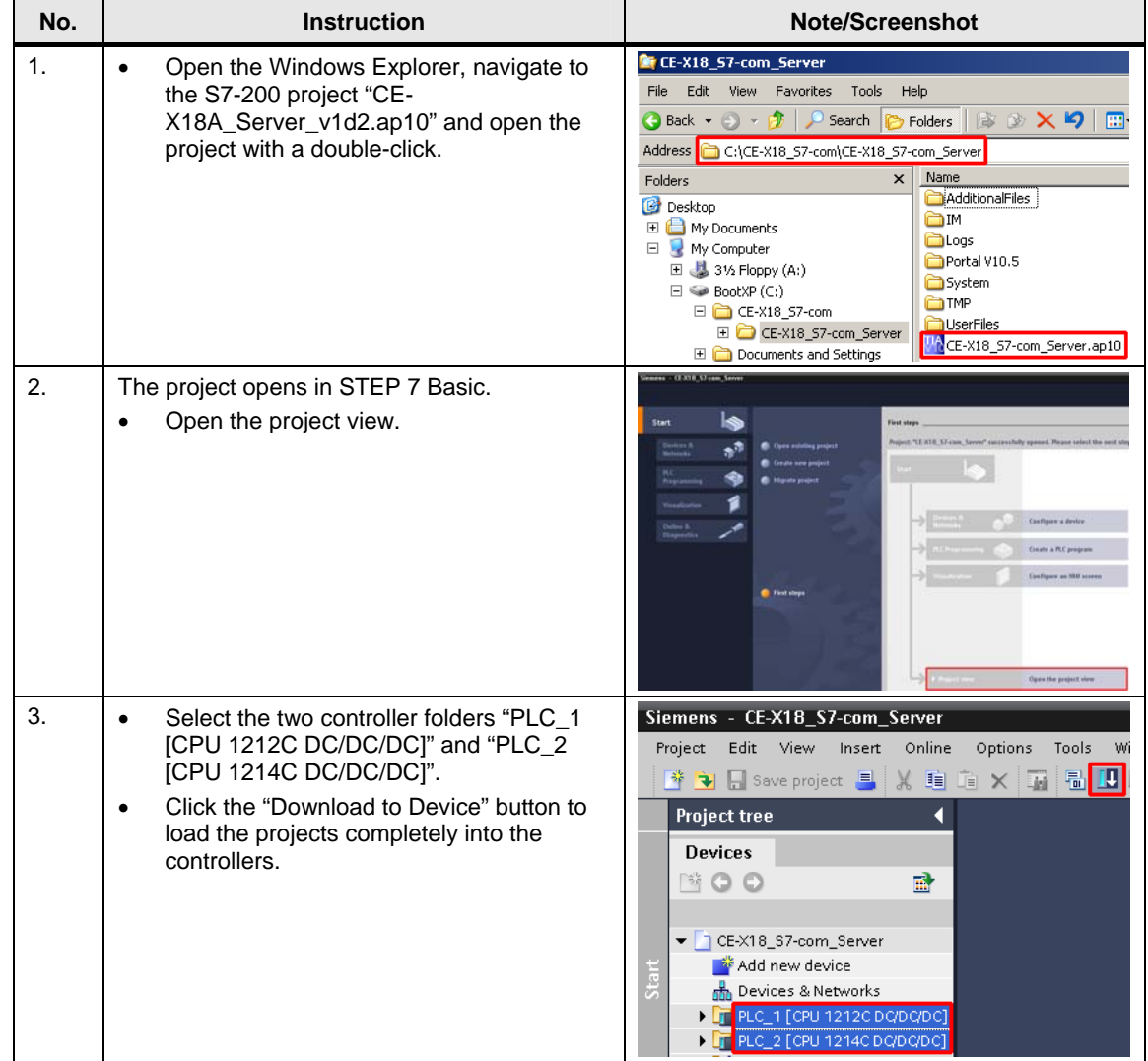

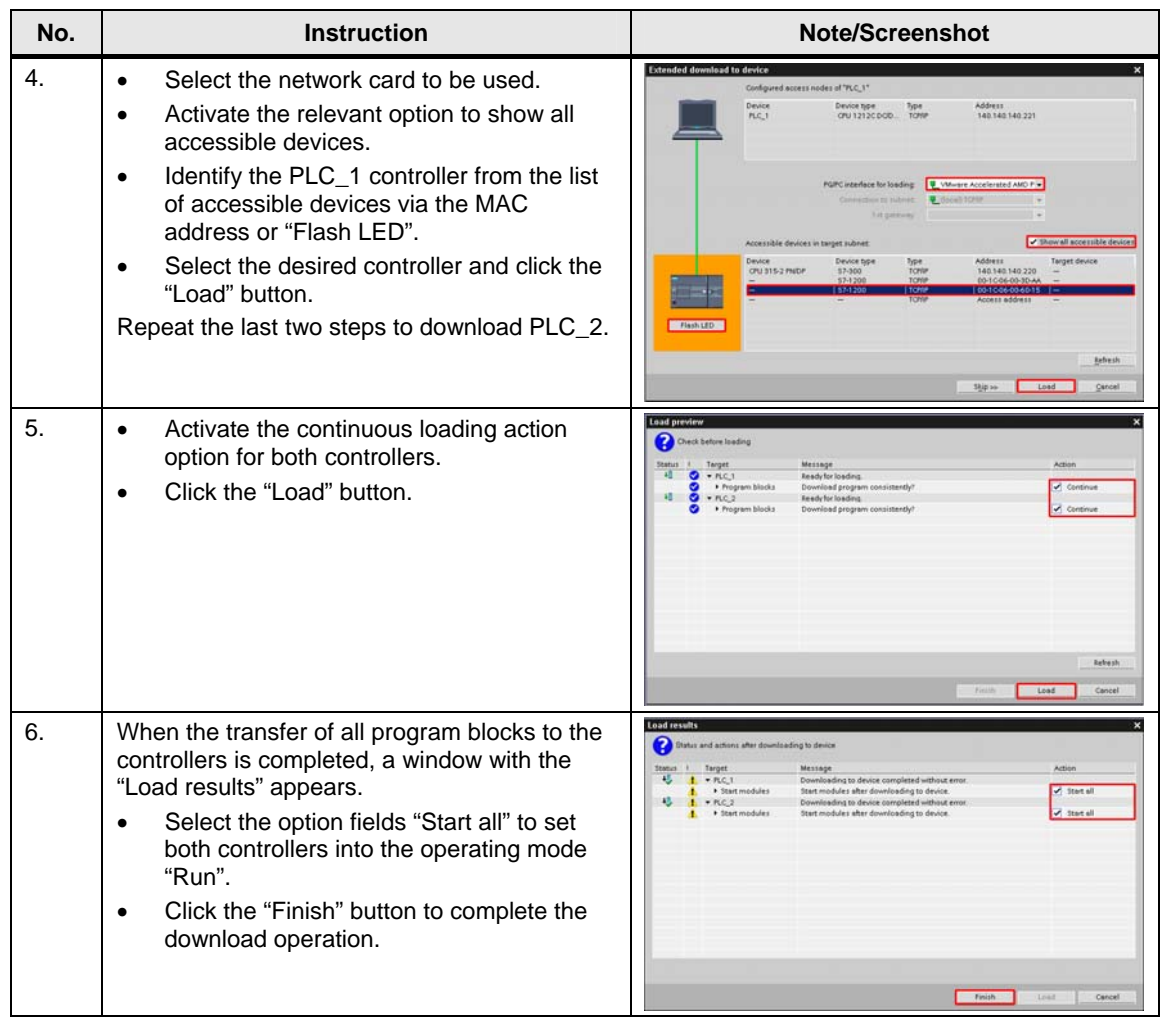

# <span id="page-26-0"></span>**3.3 Online mode activation**

For communication control and monitoring, your PG/PC must be switched to online mode for the S7-1200 and the S7-300 via the monitoring/variables table.

#### **Activating the monitoring table for the S7-300 client**

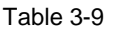

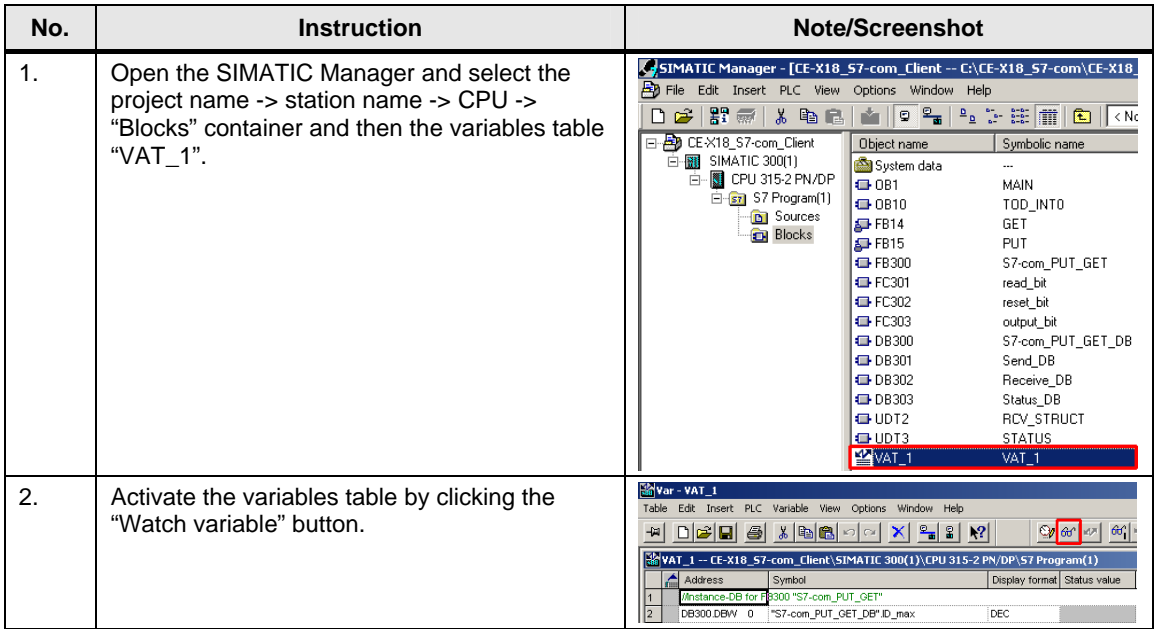

#### Online mode activation

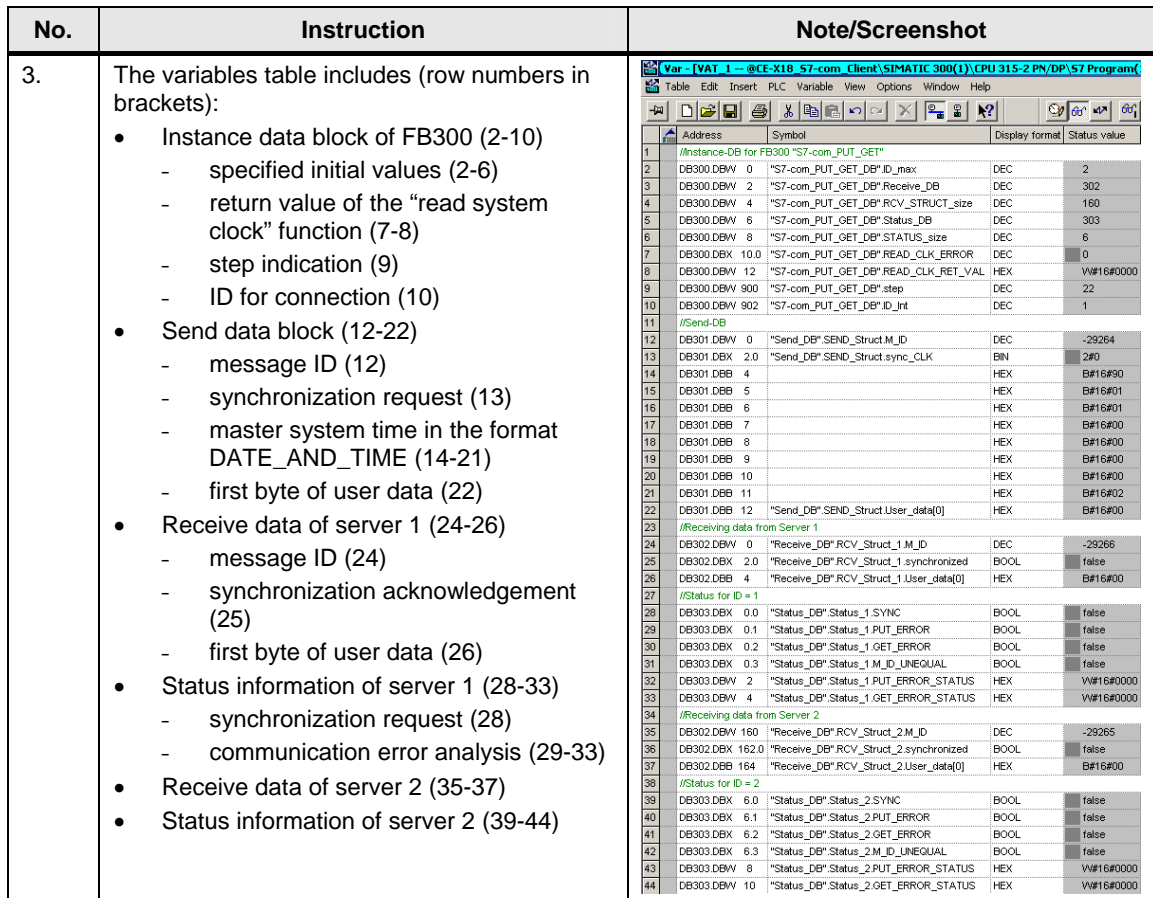

Online mode activation

### **Activating the monitoring tables for the S7-1200 servers**

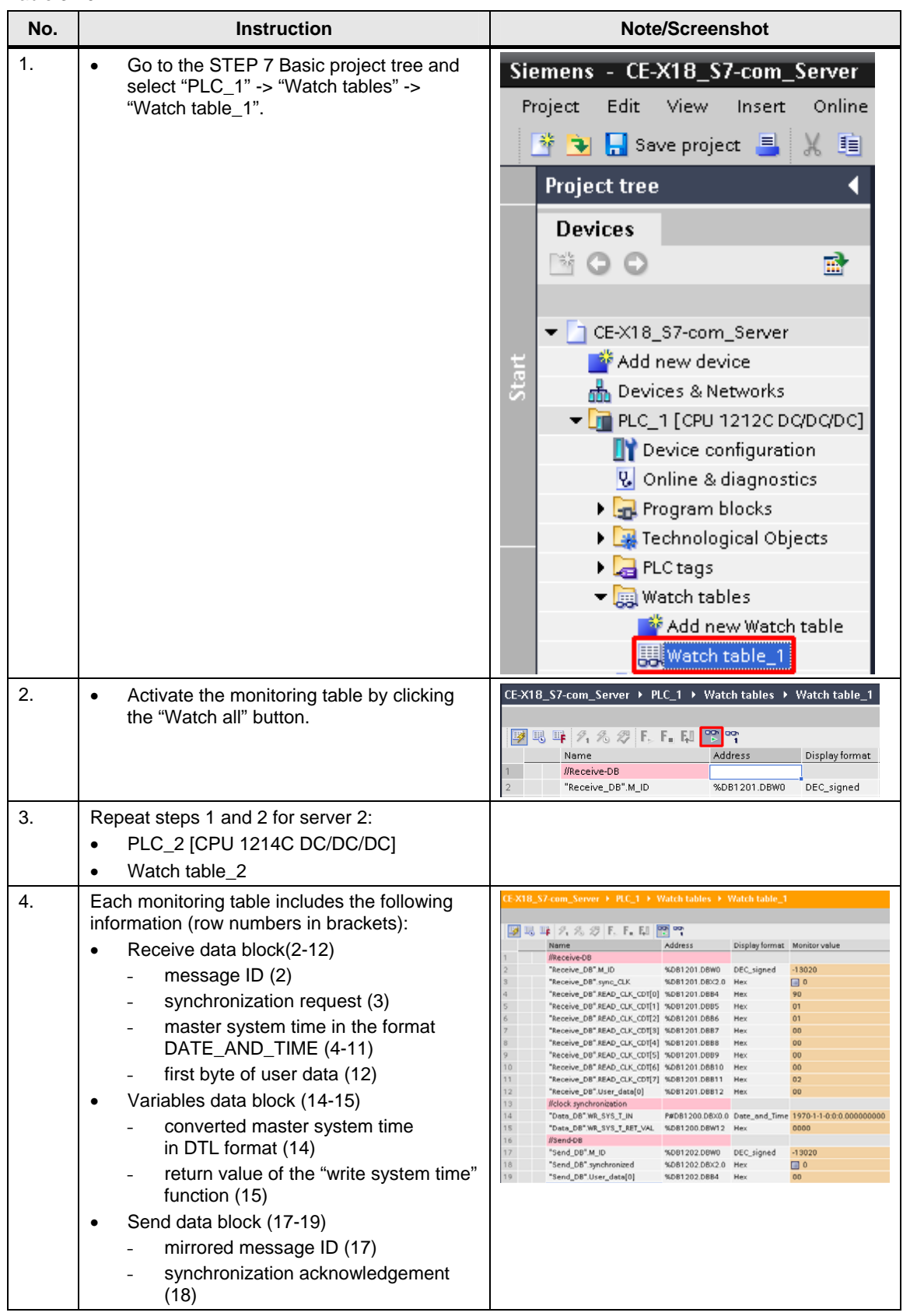

#### **Configuration**

Online mode activation

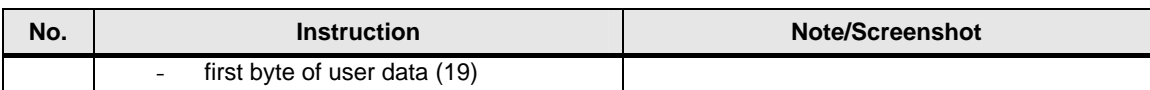

# <span id="page-30-0"></span>**3.4 Live demonstration**

### **3.4.1 Cyclic operation**

Table 3-11

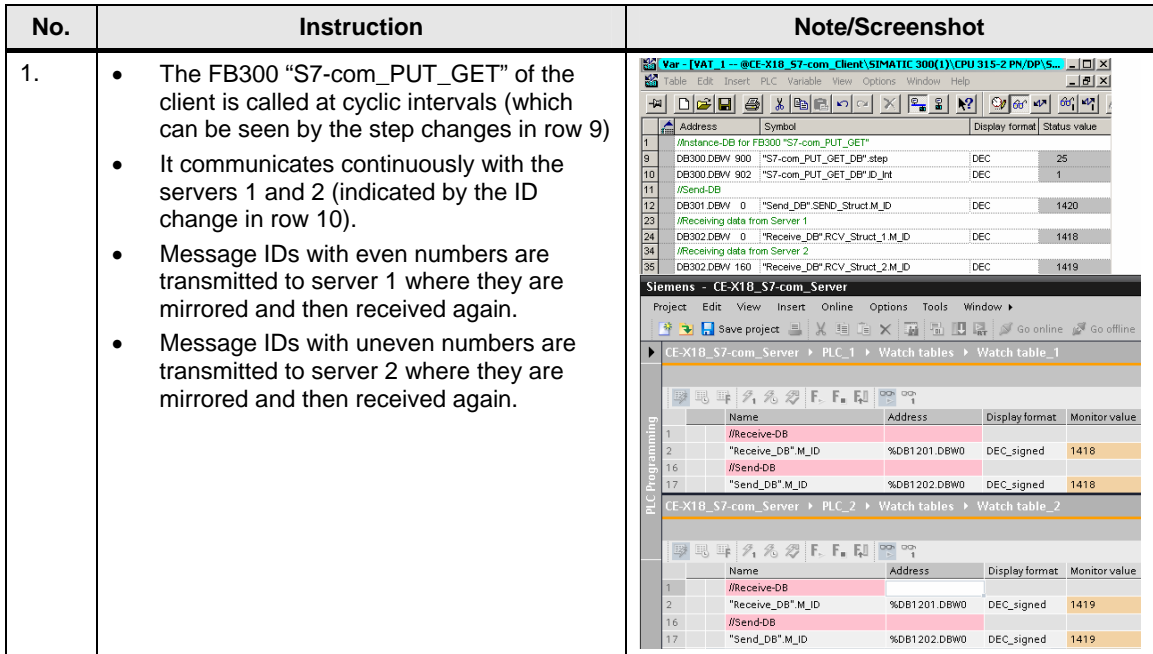

### **3.4.2 Transmission of user data**

#### **S7-300 client -> S7-1200 server**

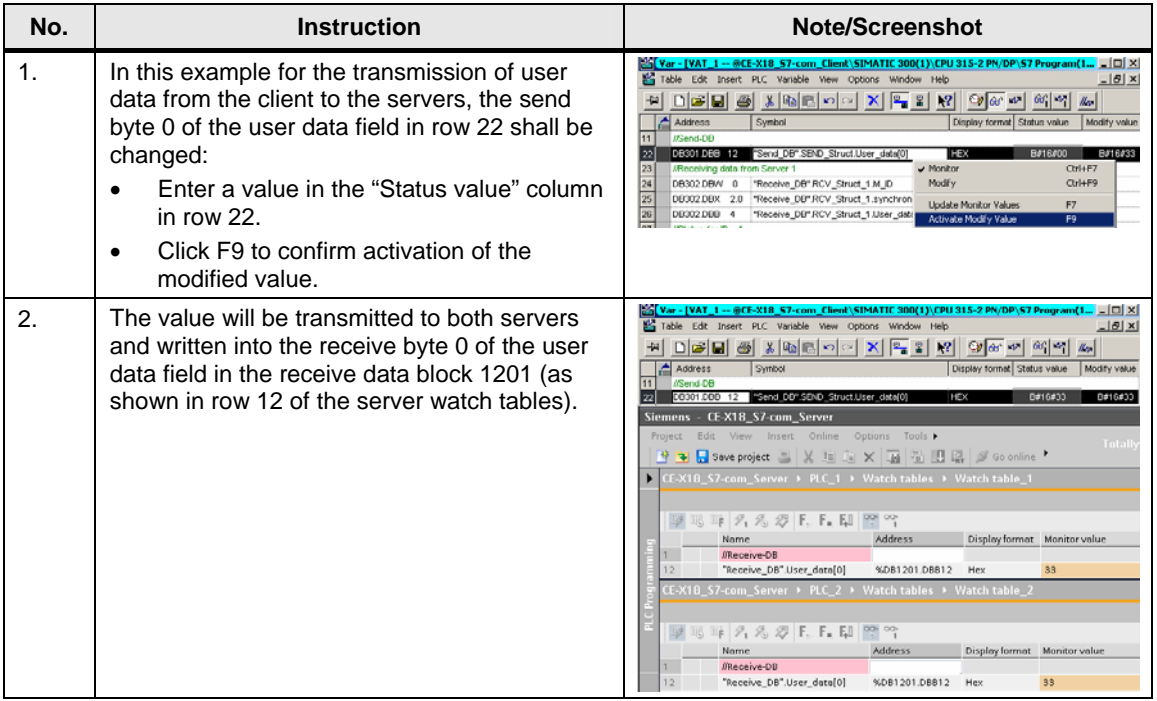

#### <span id="page-31-0"></span>**S7-1200 server 1 -> S7-300 client**

#### Table 3-13

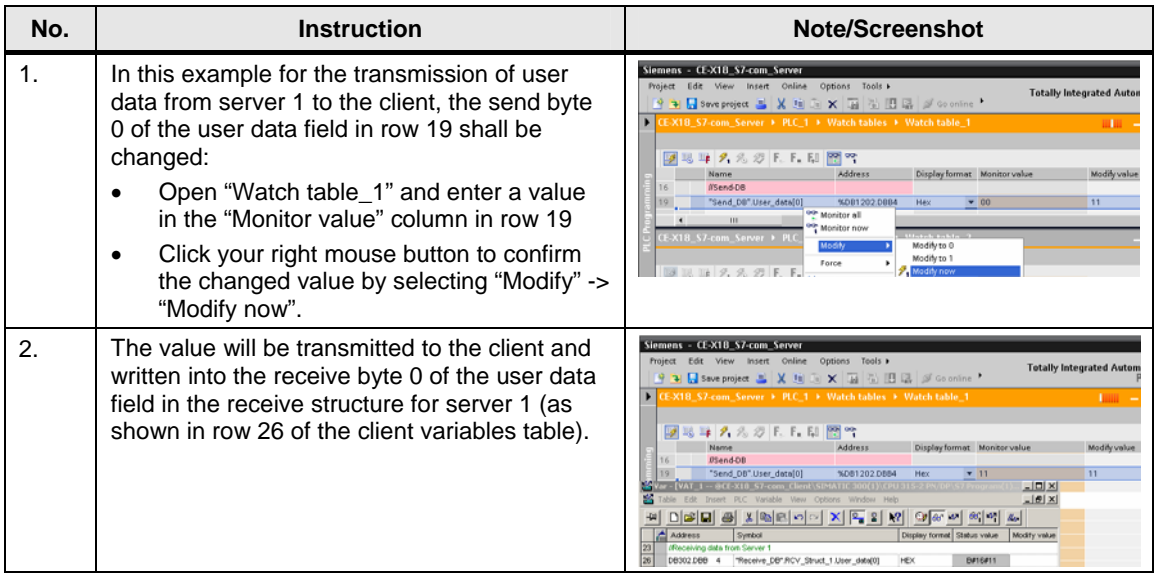

#### **S7-1200 server 2 -> S7-300 client**

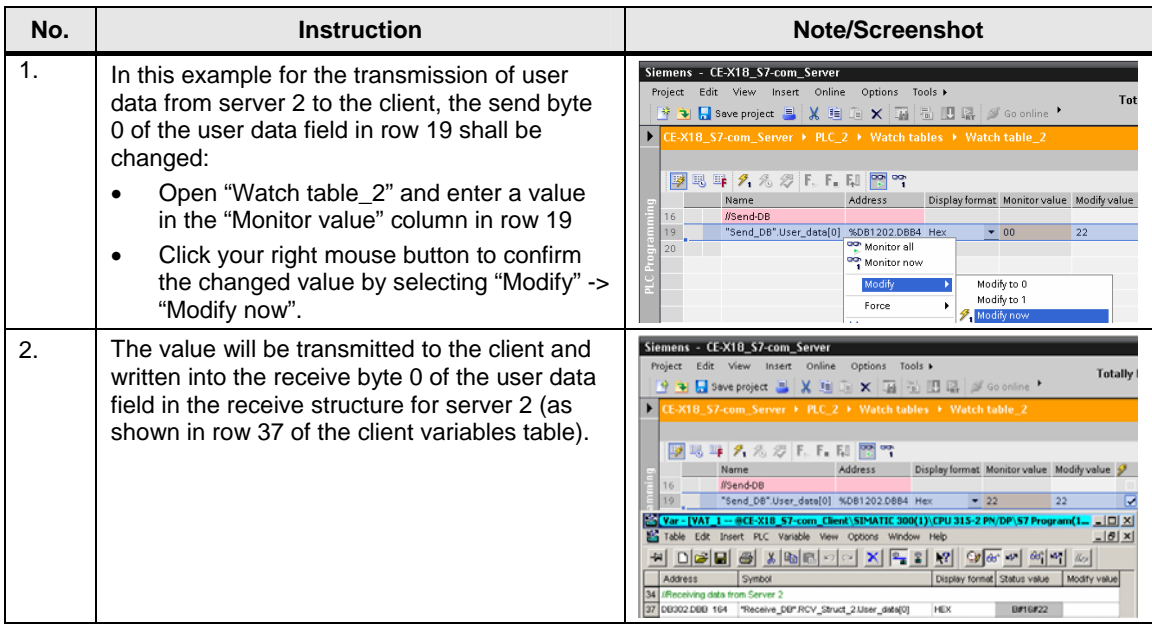

#### <span id="page-32-0"></span>**3.4.3 Time synchronization**

#### **Manual server synchronization**

Server 1 shall be synchronized manually with the client's system time. How to proceed is described in [Table 3-15](#page-32-1).

The same procedure can also be used for the synchronization of sever 2.

<span id="page-32-1"></span>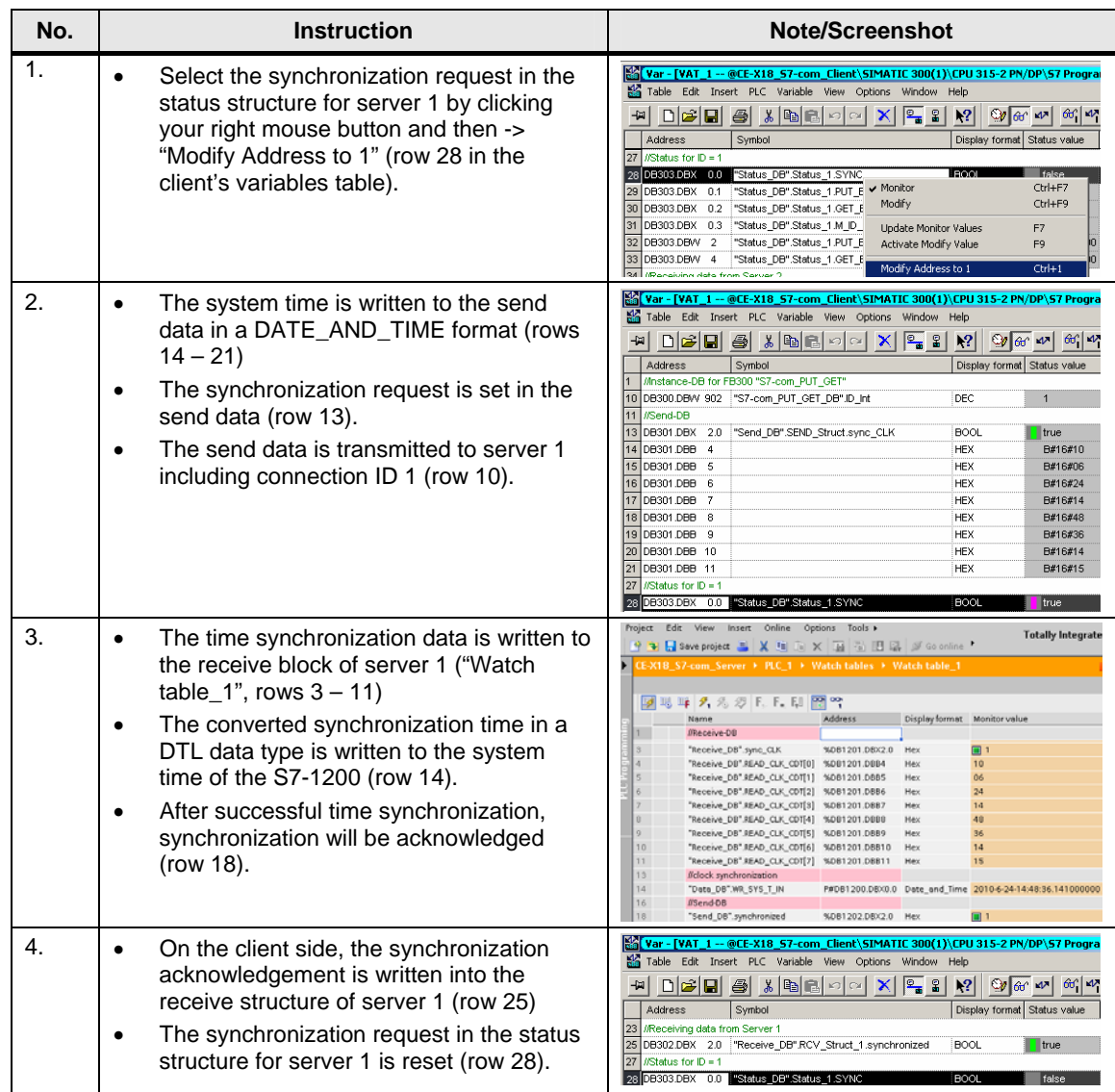

#### <span id="page-33-0"></span>**Automatic synchronization of all servers**

In chapter [3.2.2](#page-17-1), the daily synchronization time of all servers has been set to 00:00. In order to check proper function, the system time of the client is set to 23:59 pm.

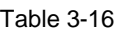

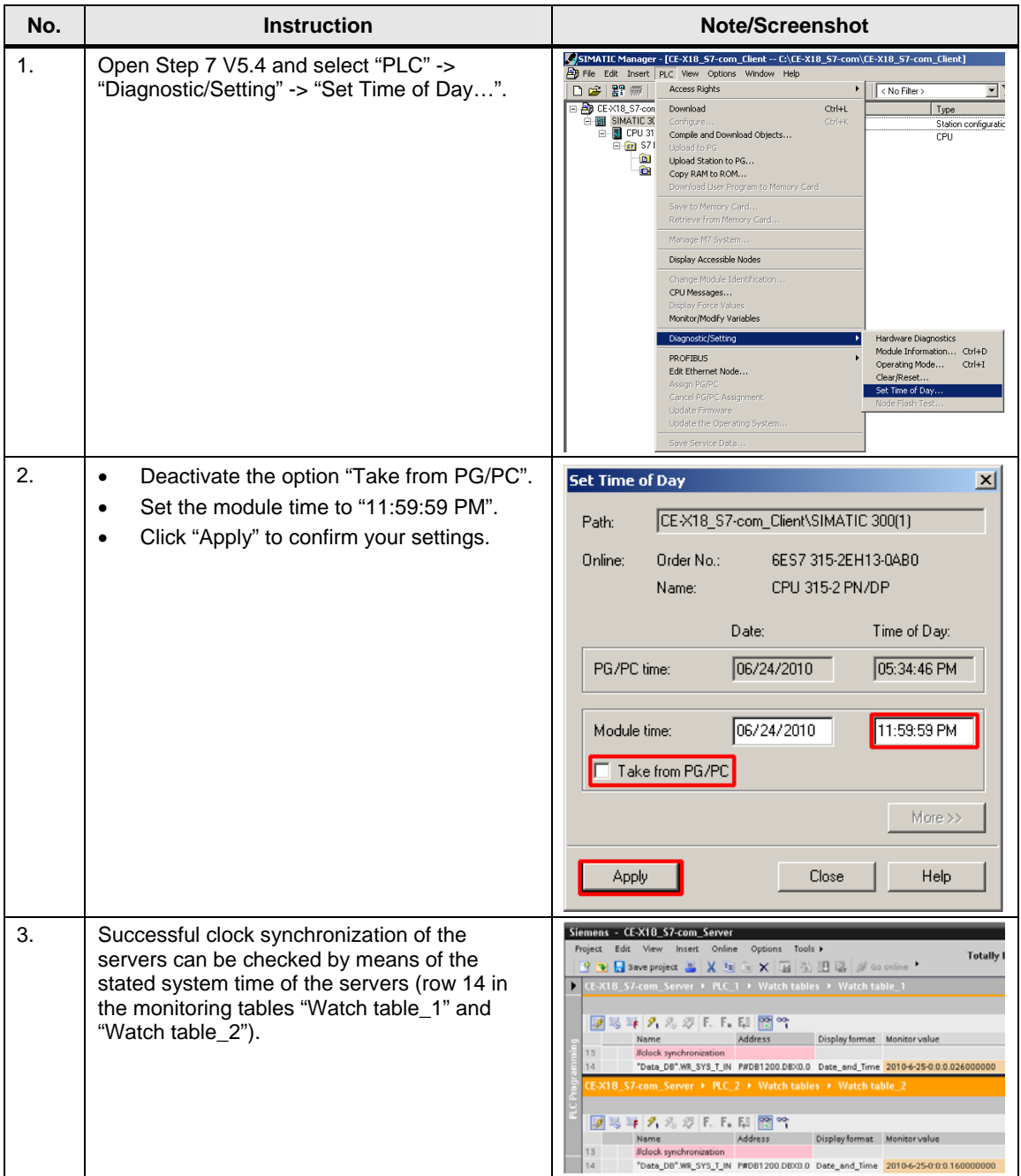

#### <span id="page-34-0"></span>**3.4.4 Communication errors**

Pull the Ethernet cable from server 1 to demonstrate the communication error analysis function.

How to proceed is described in [Table 3-15](#page-32-1).

The same procedure can be used to simulate and analyze an interruption in the communication with server 2.

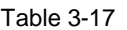

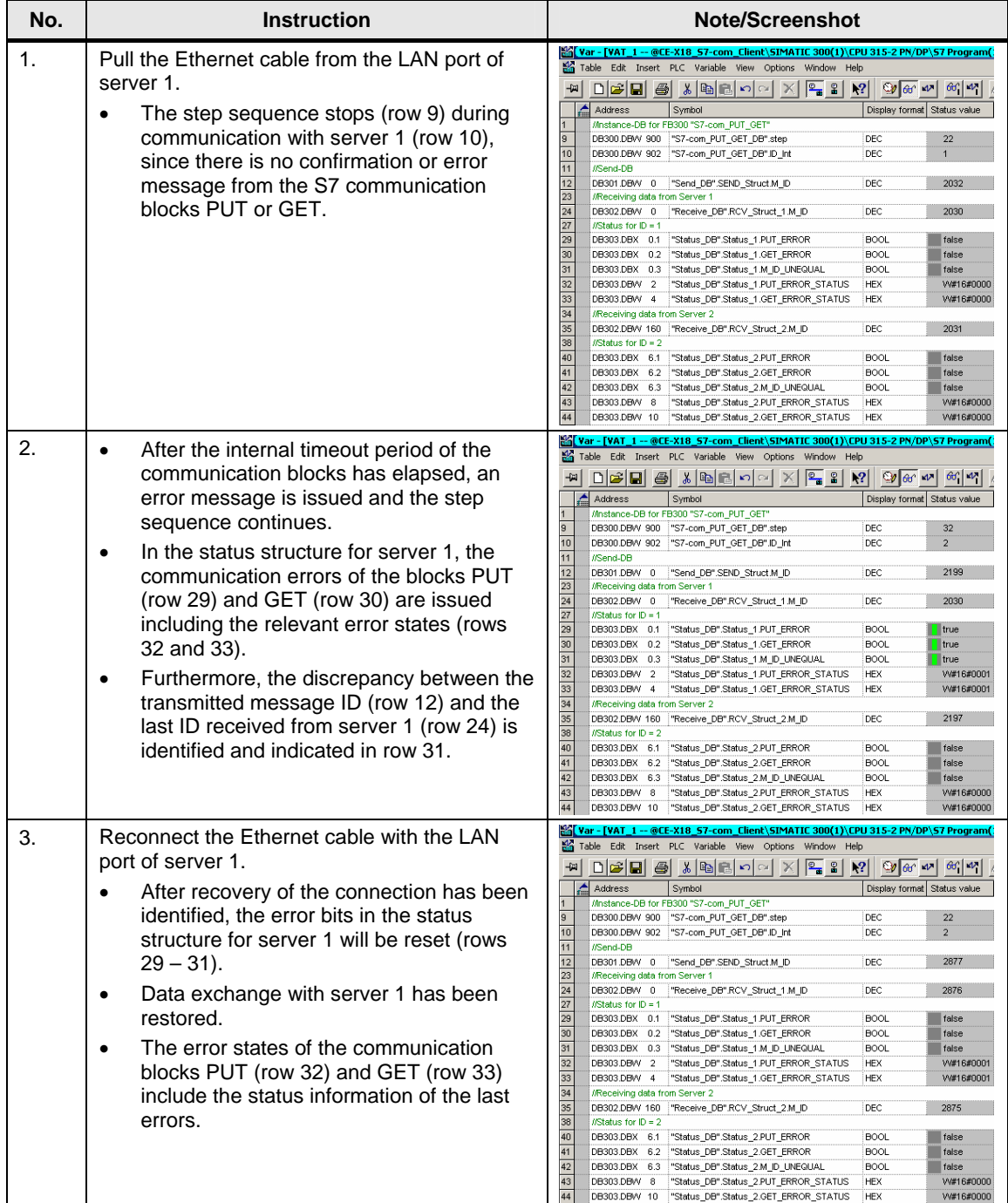

#### <span id="page-35-0"></span>**3.4.5 Power failure of the client**

After power recovery of the client, the step sequence of function block 300 "S7 com\_PUT\_GET" starts from the last position of execution.

# <span id="page-36-0"></span>**4 Code Elements**

In the example described in this document uses the following program codes:

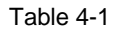

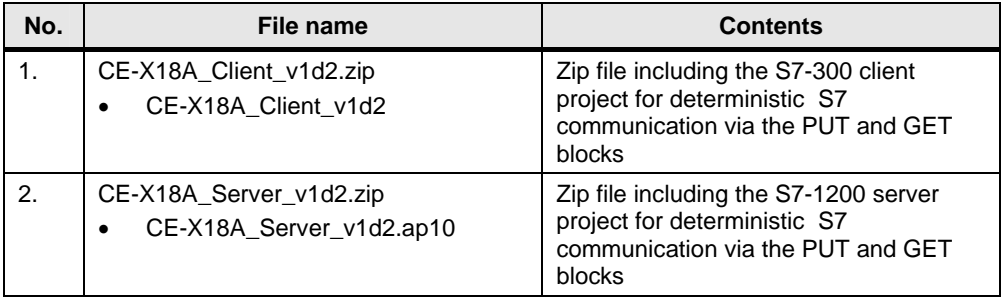

# <span id="page-37-0"></span>**5 History**

Table 5-1

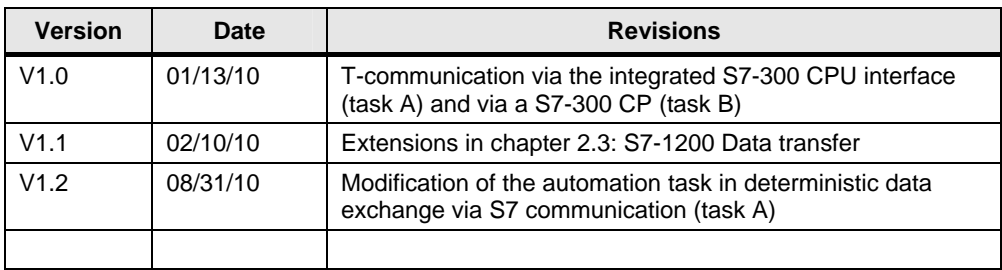